## **Seminario de astrofotografía**

**Jaime Fernández, Agrupación Astronómica Madrid Sur**

Tarde o temprano todos tenemos la tentación de enfocar una cámara a través del telescopio. Descubre en este seminario cómo abordar este reto y los principios del procesado

- La sesión fotográfica
- Monturas y guiado
- Instrumentos ópticos
- El enfoque
- El guiado
- Cámaras
- La relación señal/ruido
- **Introducción al procesado**
- Consejos prácticos y ejemplos

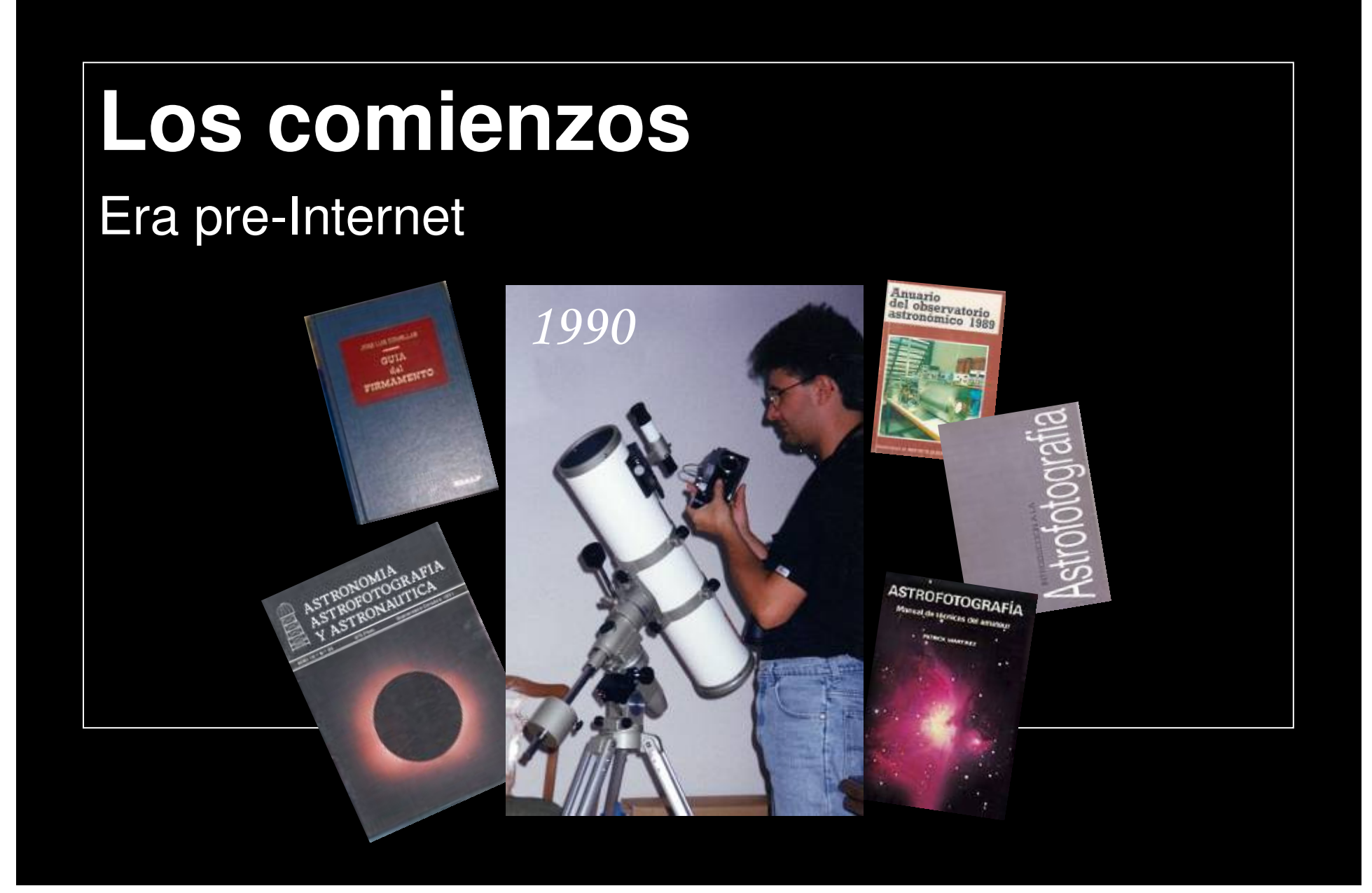

# **Planetaria vs. cielo profundo**

### Dos formas de trabajo

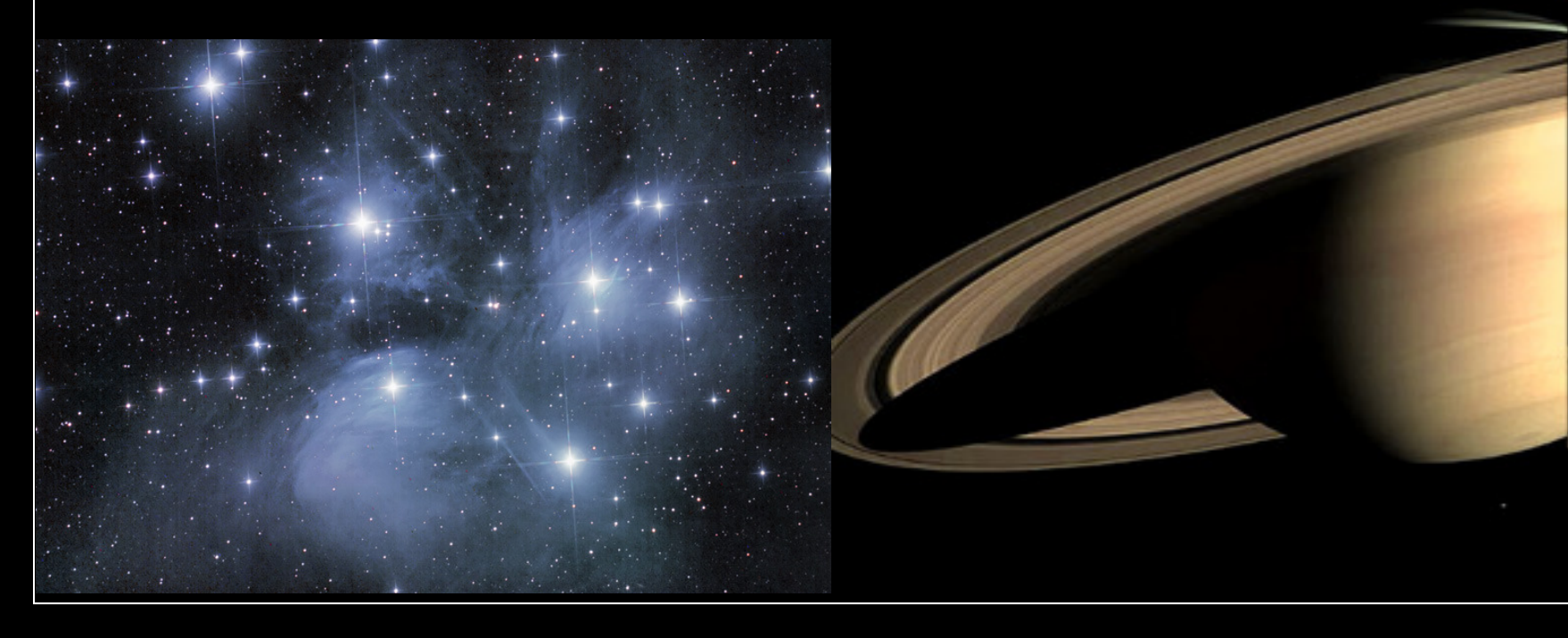

## **Planetaria vs. cielo profundo**

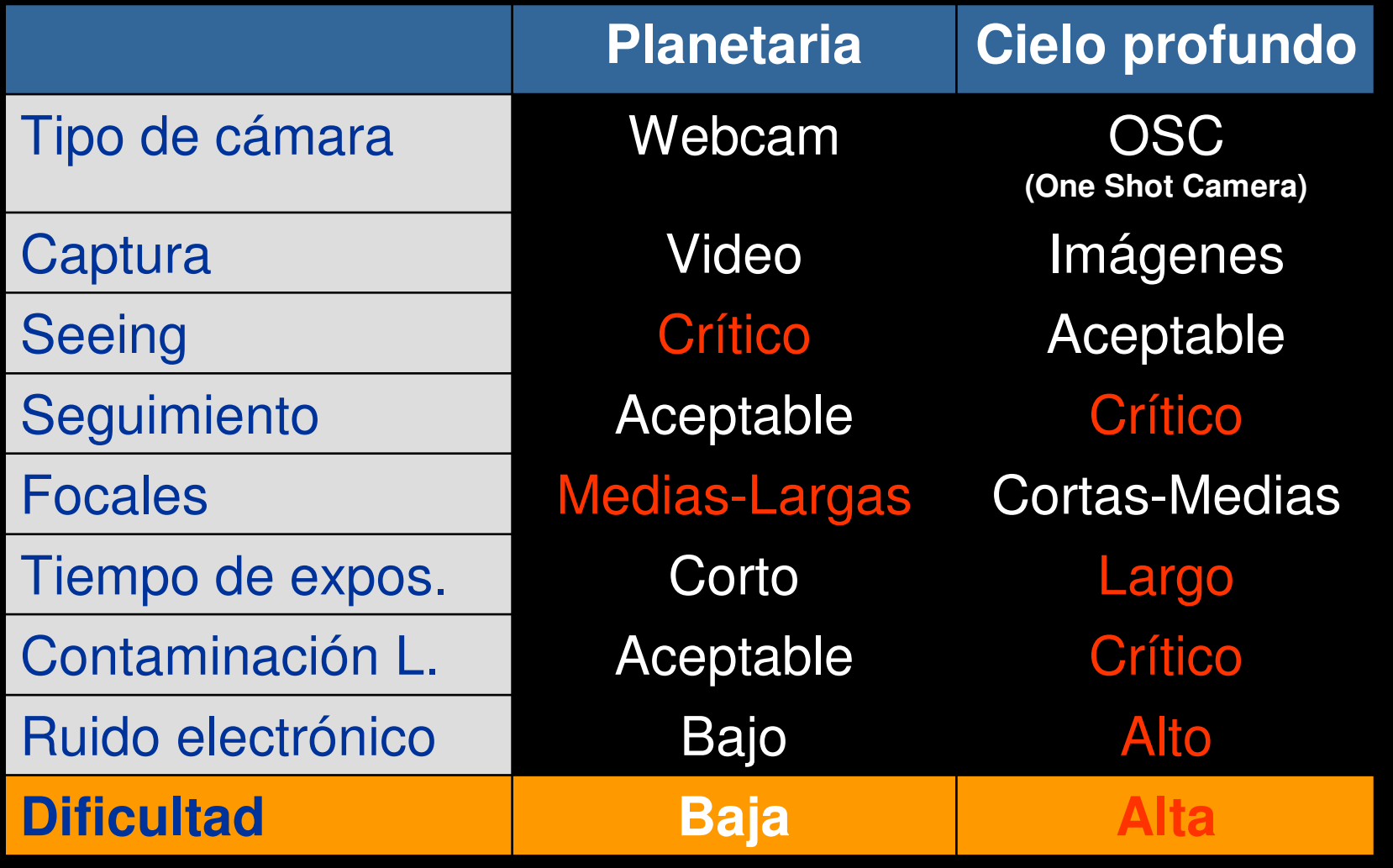

## **Instrumentos ópticos**

### Recoger fotones

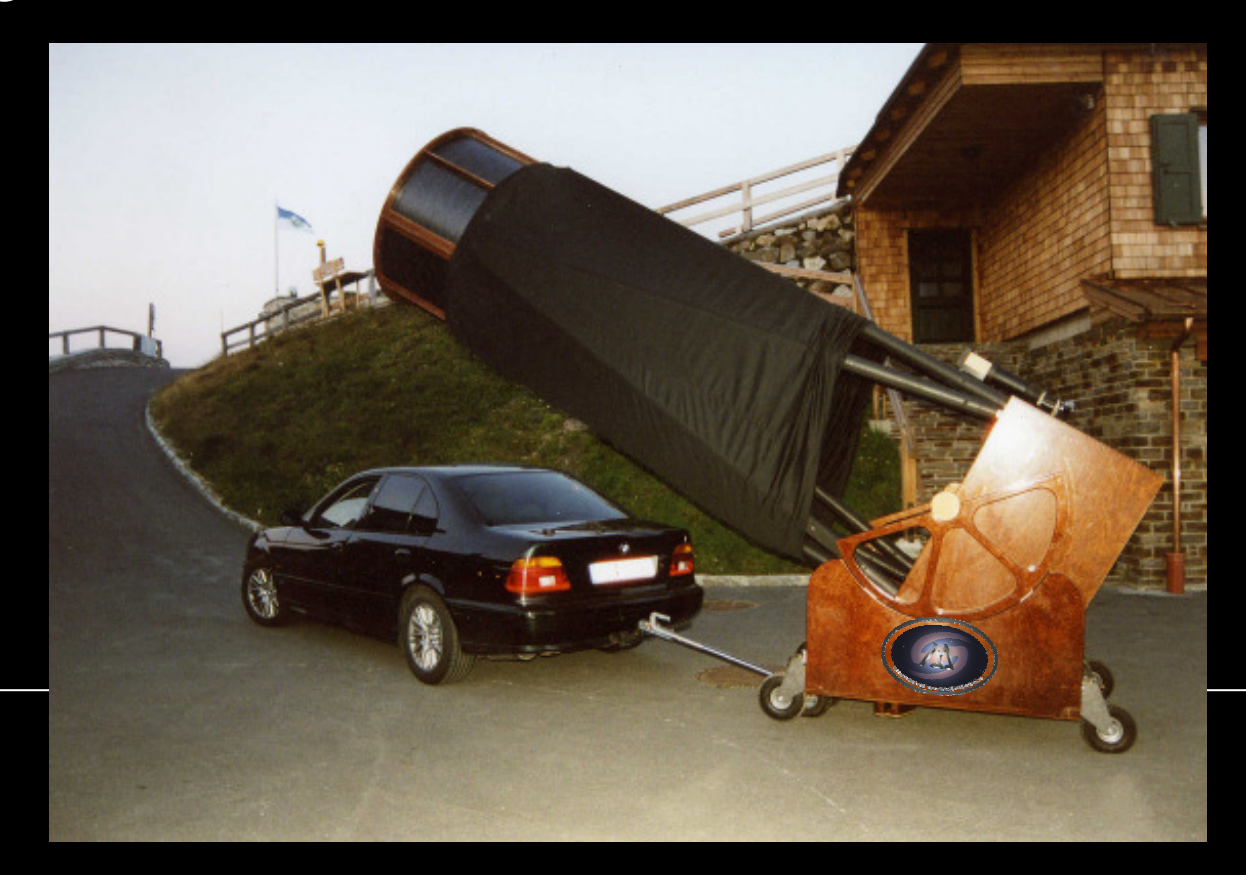

## **Instrumentos ópticos**

Cada tipo tiene sus ventajas e inconvenientes para fotografía:

- Telescopios refractores y reflectores
- Smith-Cassegrain y Maksutov
- Astrógrafos
- $\bullet$ Ópticas fotográficas

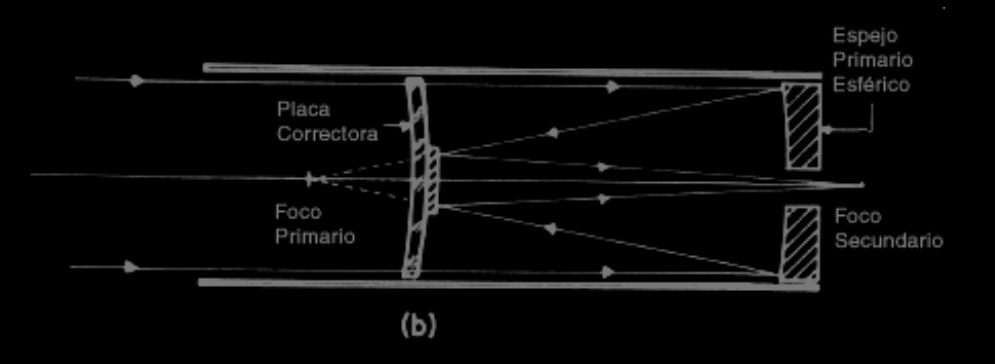

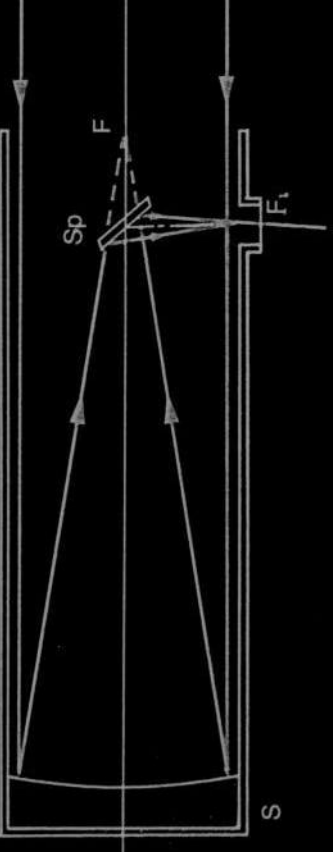

## **Instrumentos ópticos**

¿Qué telescopio es el más indicado para iniciarse?

- • Distancias focales cortas facilitan la fotografía (400-600mm) - menos problemas de guiado
- Relaciones focales cortas (f/4-f/5) proporcionan más luminosidad – reducción de tiempo de exposición

El tipo de fotografía que se quiera hacer es determinante:planetaria y/o cielo profundo

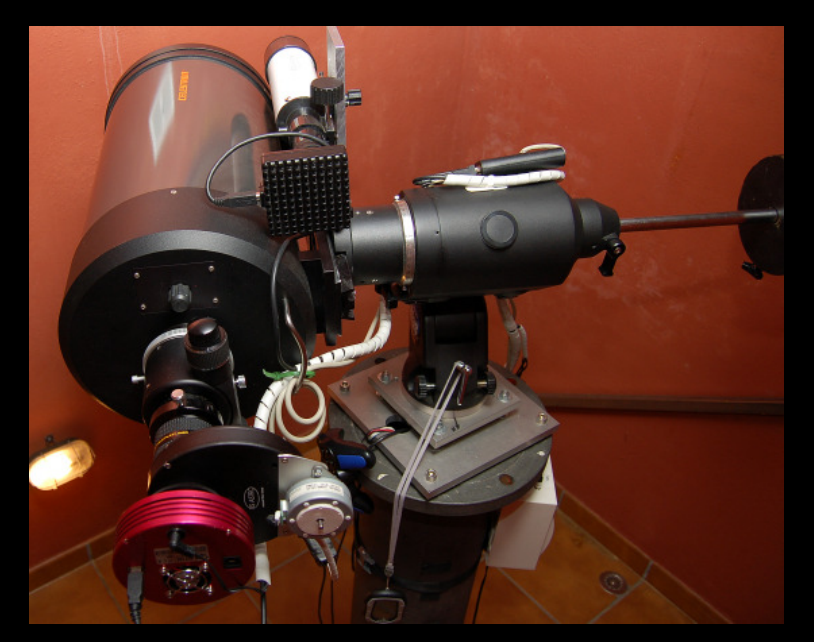

## **La cámara**

#### Capturar la lluvia

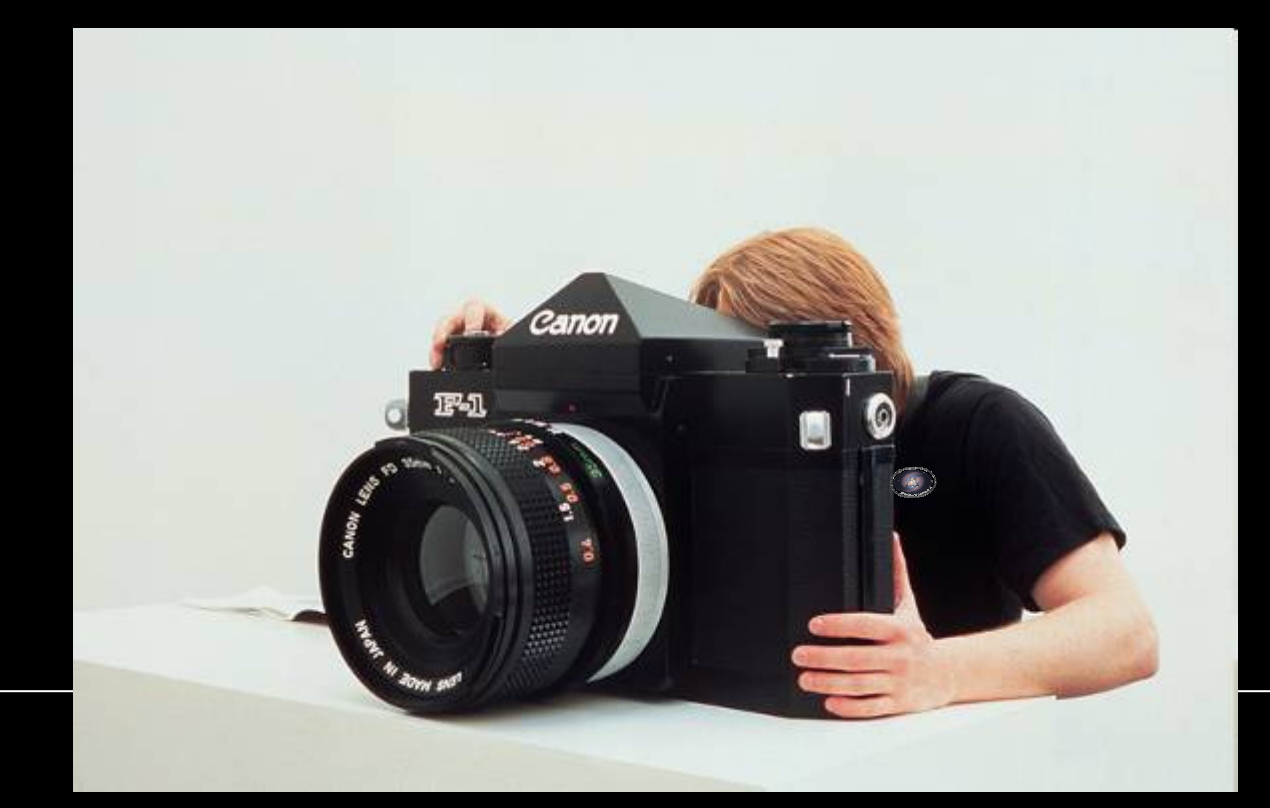

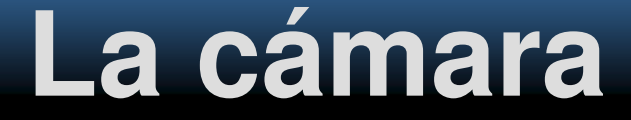

### CCD: el símil de los cubos

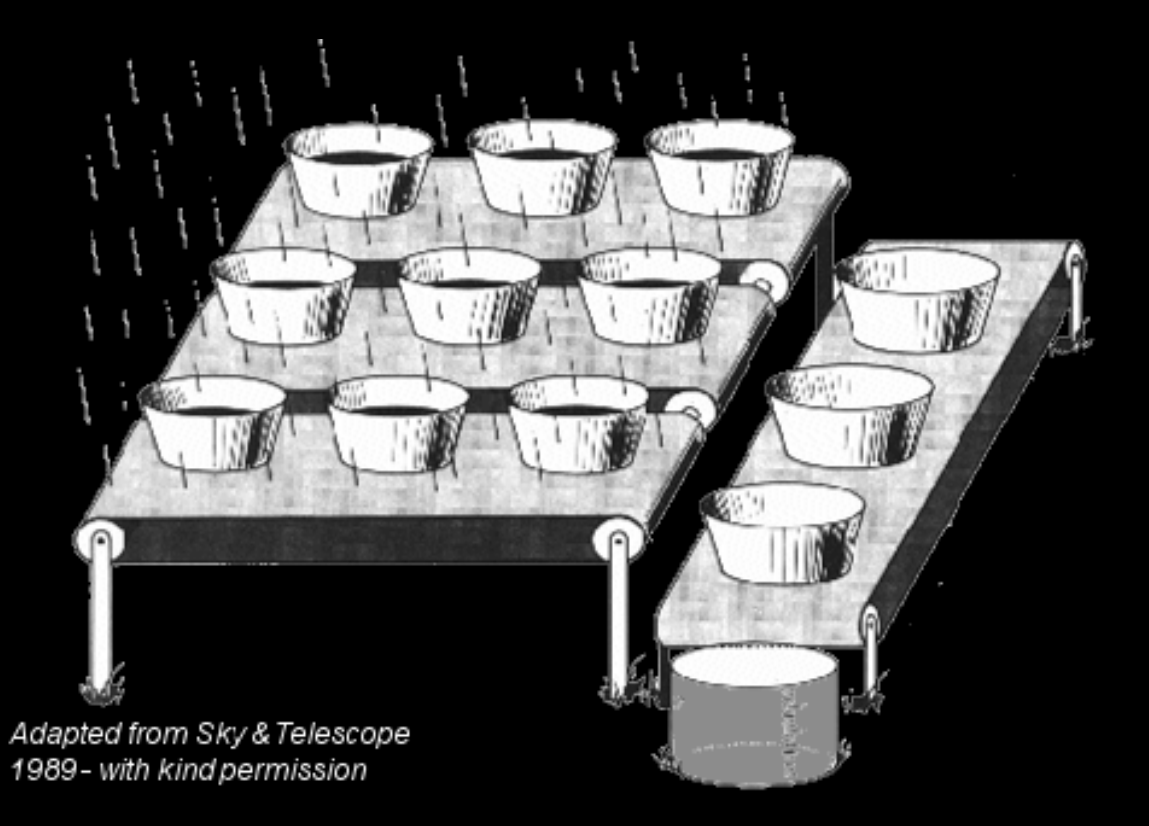

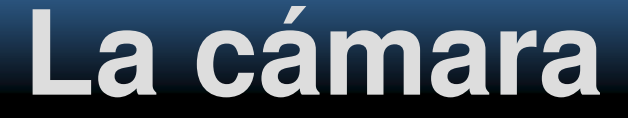

Sensores... ¿de color?

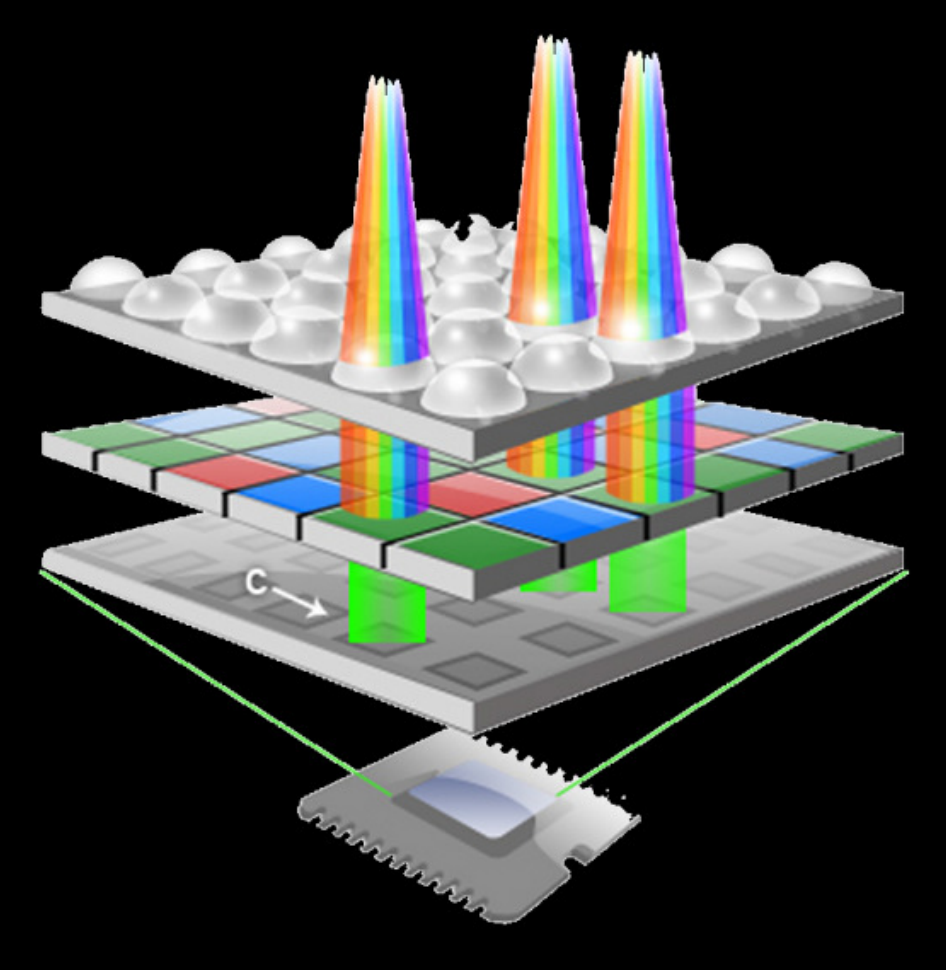

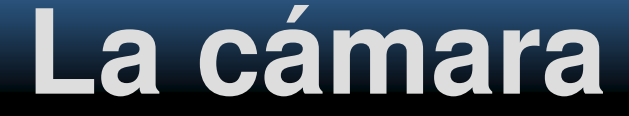

#### Matriz de Bayer e interpolación

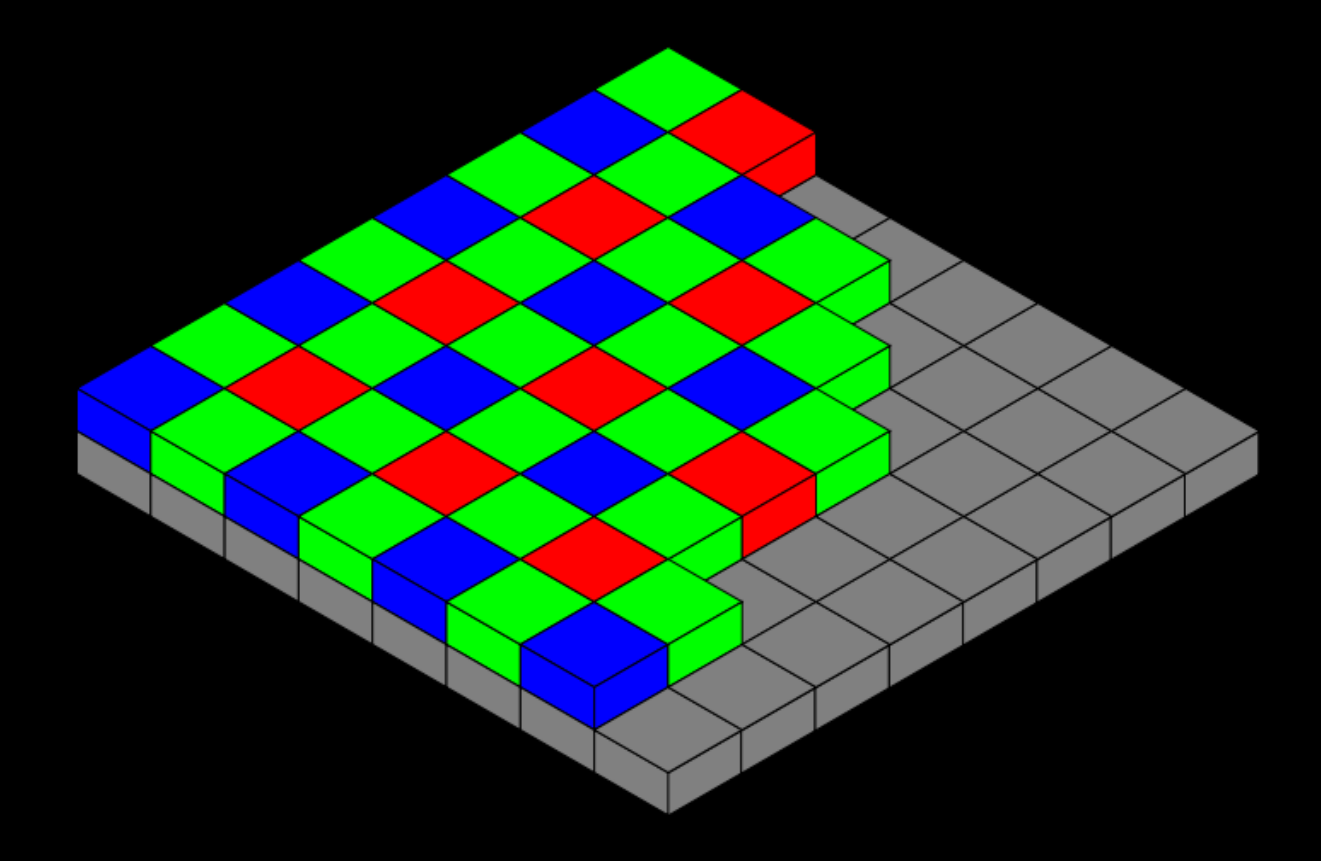

www.astronomica.es

### La cámara

Cámaras de un disparo (OSC, One Shot Camera)

• DSLR (requiere modificación para máximo rendimiento)

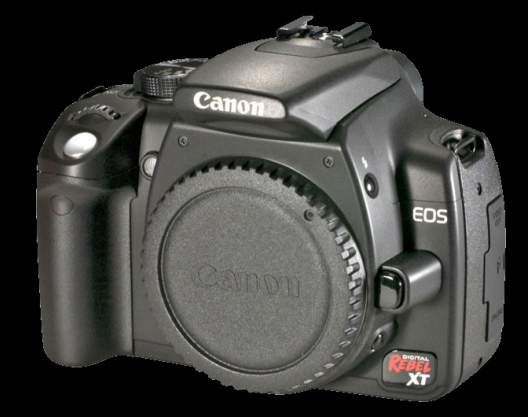

• CCD específicas, refrigeradas y más sensibles

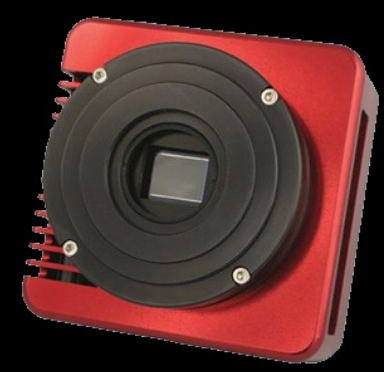

## La cámara **La cámara**

•

### Cámaras de múltiples fotogramas/webcams

• Webcams modificadas para iniciació $\not|$ 

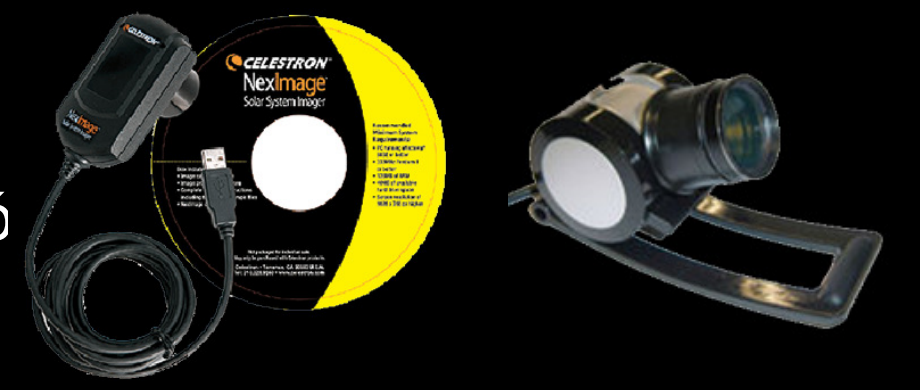

Especializadas: DMK, TheImaging **Source** 

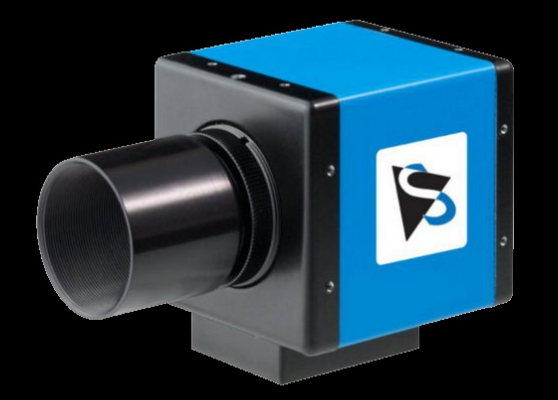

## La cámara **La cámara**

### Tamaño de pixel y escala de imagenFOV (arcsec) =  $pix\_sz / F x 206,265 x pixels$ http://www.newastro.com (Ron Wodasky)

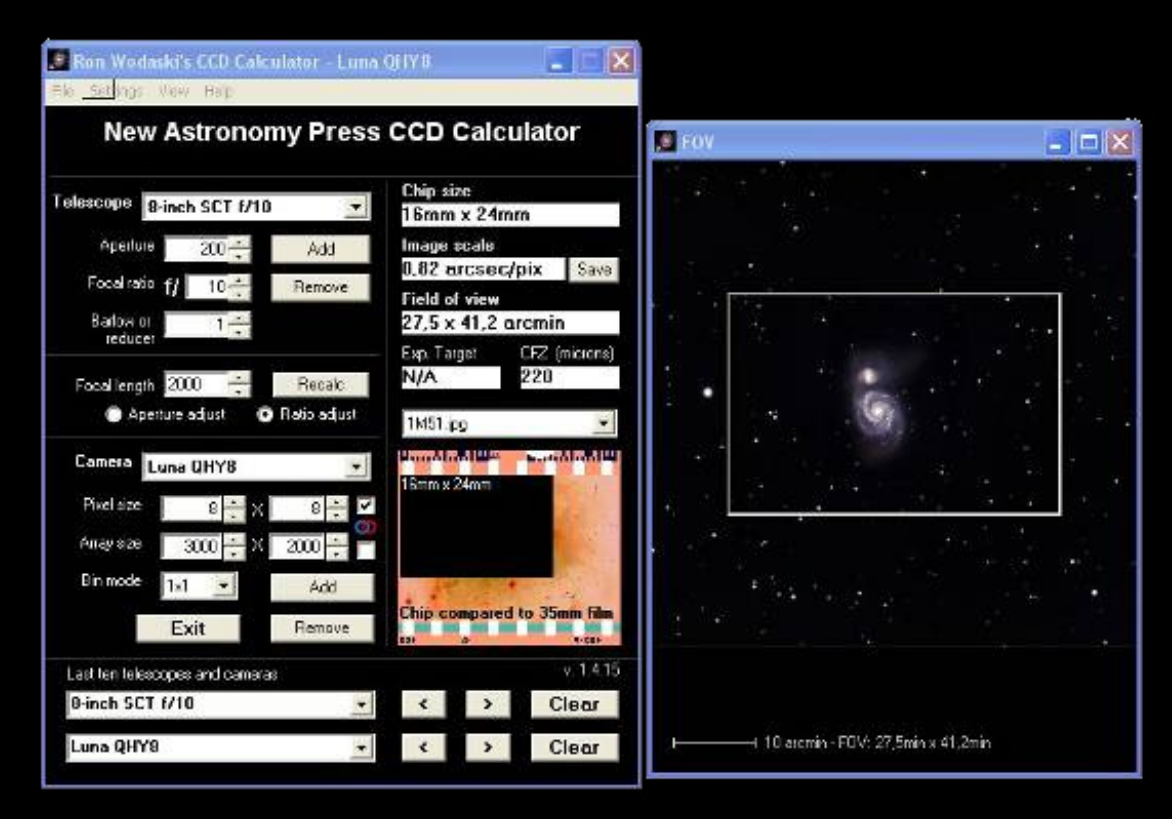

### Escarbar entre el polvo

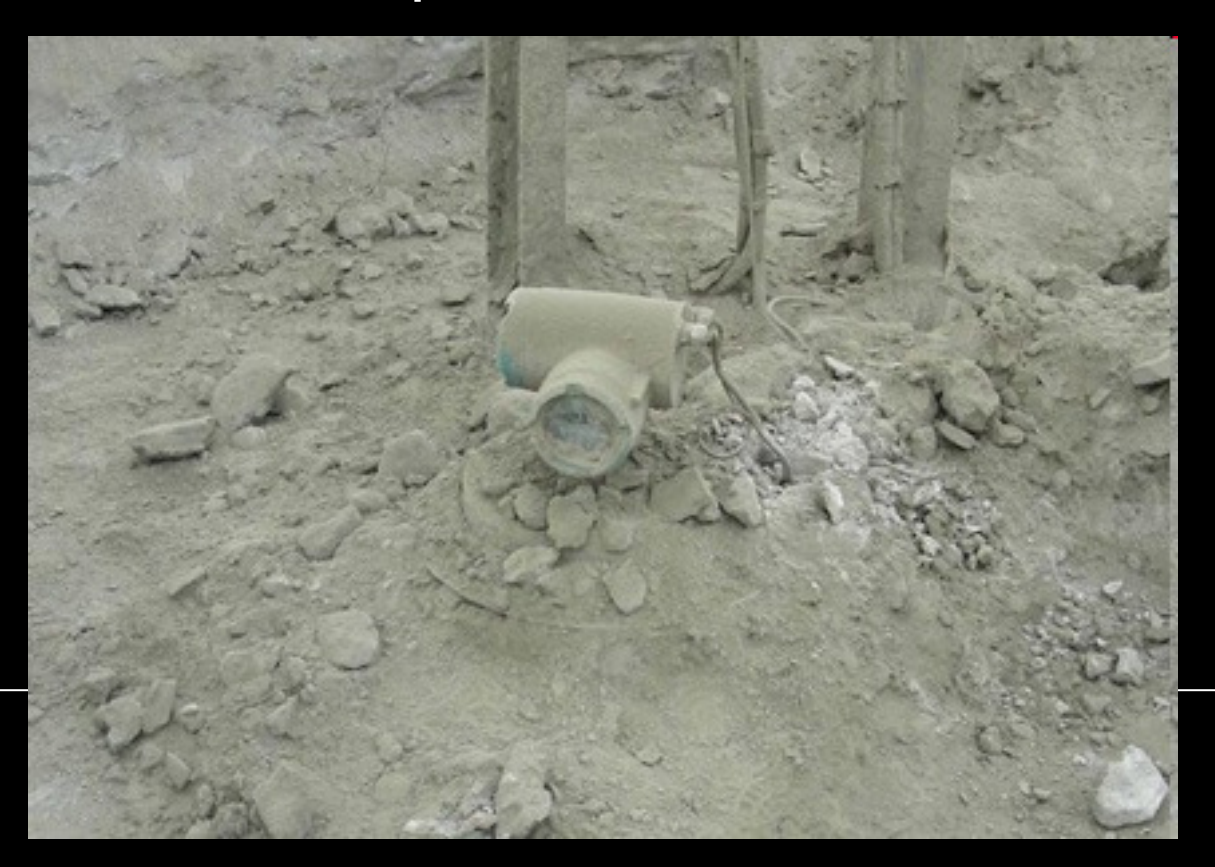

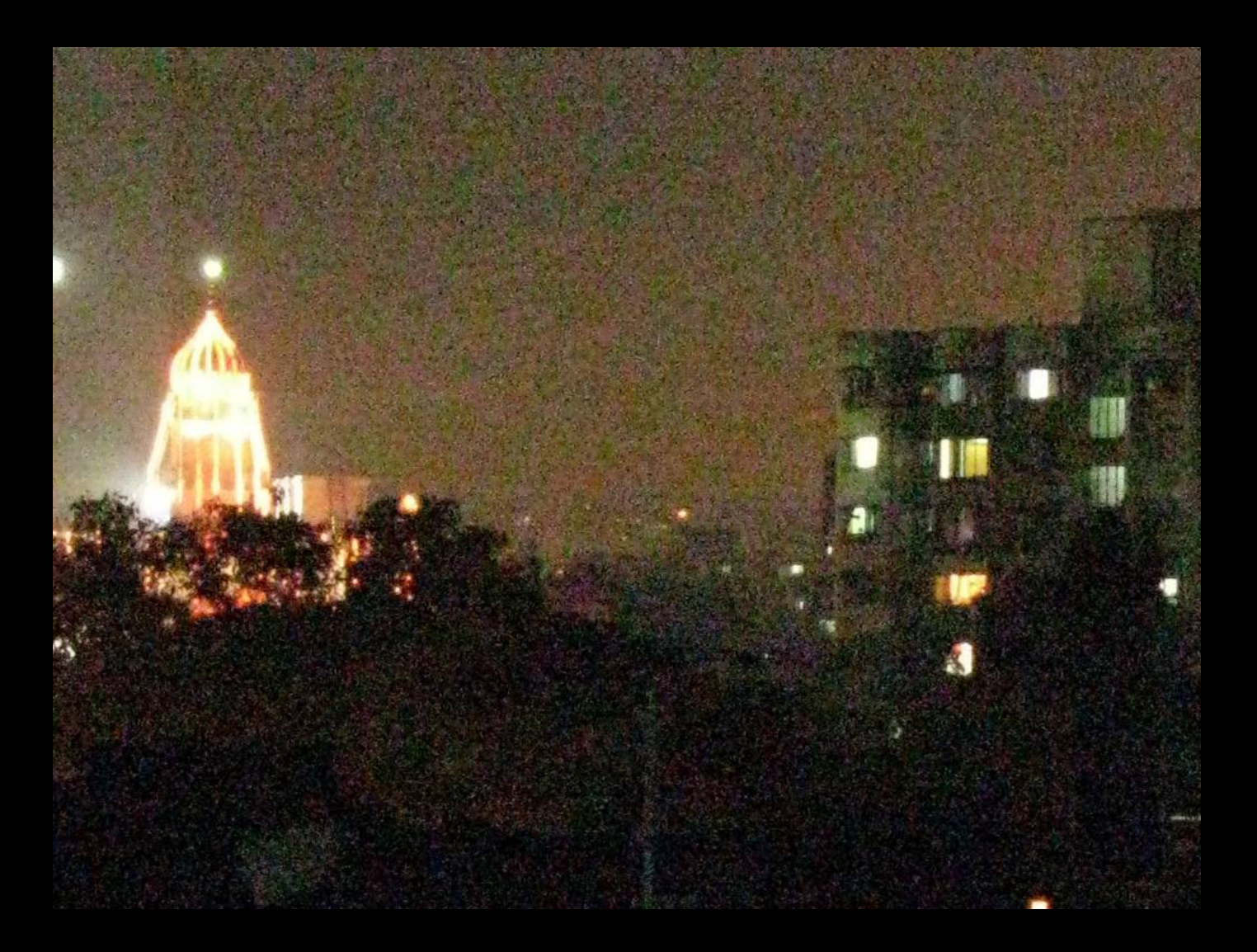

www.astronomica.es

### **Señal**

Electrones registrados correspondientes a los fotones

### **Ruido**

Electrones registrados de otras fuentes no deseadas

La relación entre ambas es lo que llamamos S/R

¿ Cómo aumentar la relación S/R **en la toma**?

Incrementando la señal…

- Cámara eficiente
- Buen **enfoque y guiado**
- Incrementando el tiempo de exposición

- ¿ Cómo aumentar la relación S/R **en la toma**?
- …o reduciendo el ruido
	- $\bullet$ Fotónico: fondo del cielo
	- •De corriente oscura: calor
	- •De lectura: lectura sensor

¿ Cómo aumentar la relación S/R **tras la toma**?

Combinación de varias tomas

- Algunos ruidos son aleatorios, mientras que la señal no lo es
- Las tomas DARK, FLAT y BIAS deben ser promediadas también para que no introduzcan ruido aleatorio

## **La sesión fotográfica**

### Método y precisión

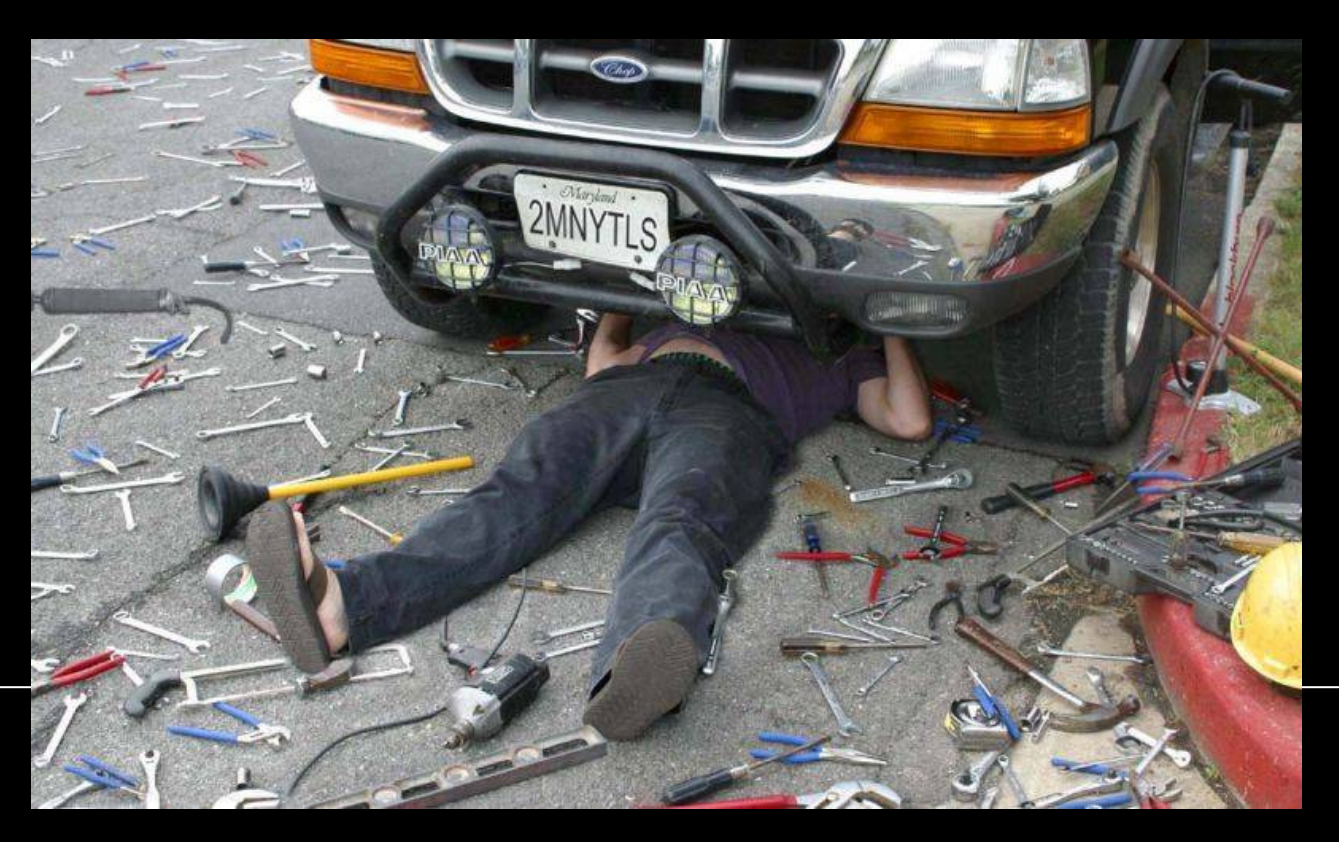

## **La sesión fotográfica**

- Poner en estación
- Localizar y centrar objeto
- $\bullet$ Enfocar
- $\bullet$ **Guiar**
- Programar captura
- Revisar resultados
- $\bullet$ Obtener flats, bias y darks

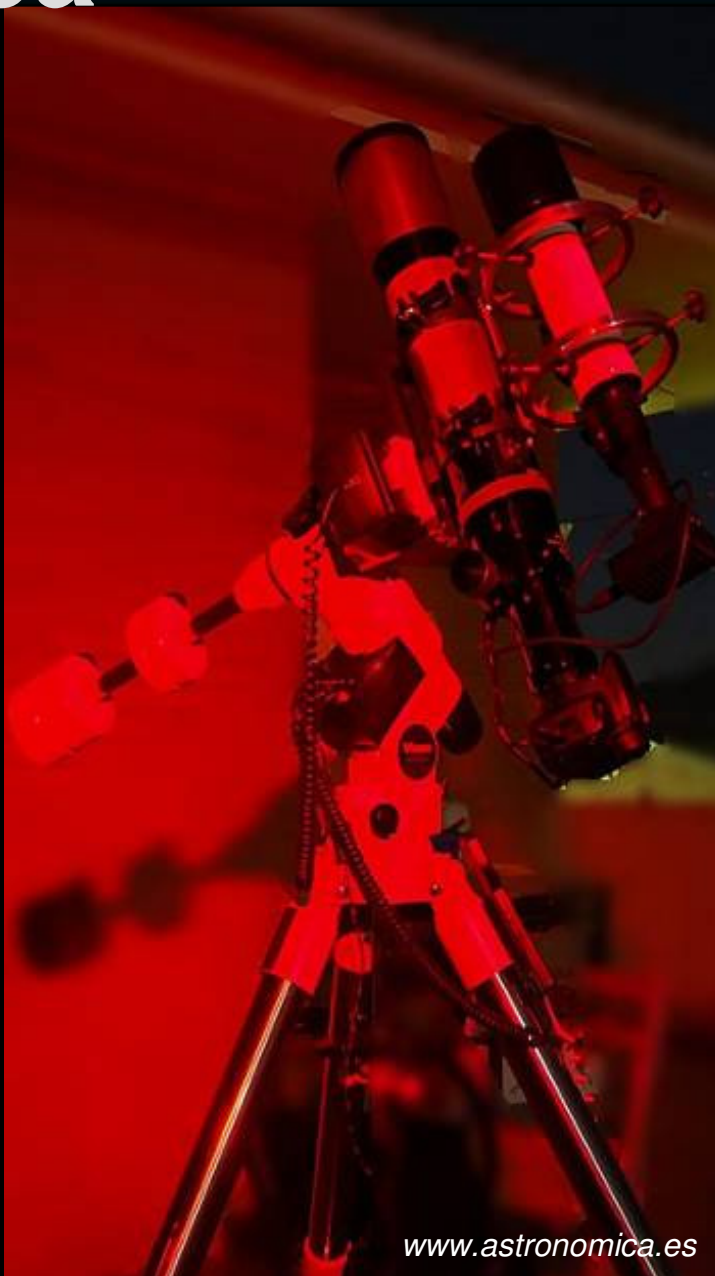

# Poner en estación

Se deben usar monturas ecuatoriales o de horquilla con cuña ecuatorial (rotación de campo)

- Aproximado: imperfectoSólo válido para planetaria
- Buscador de la Polar: aceptableBuscadores de calidad y bien ajustados
- Método Bigourdan: perfecciónDescrito en 1893 por el astrónomo Guillaume Bigourdan

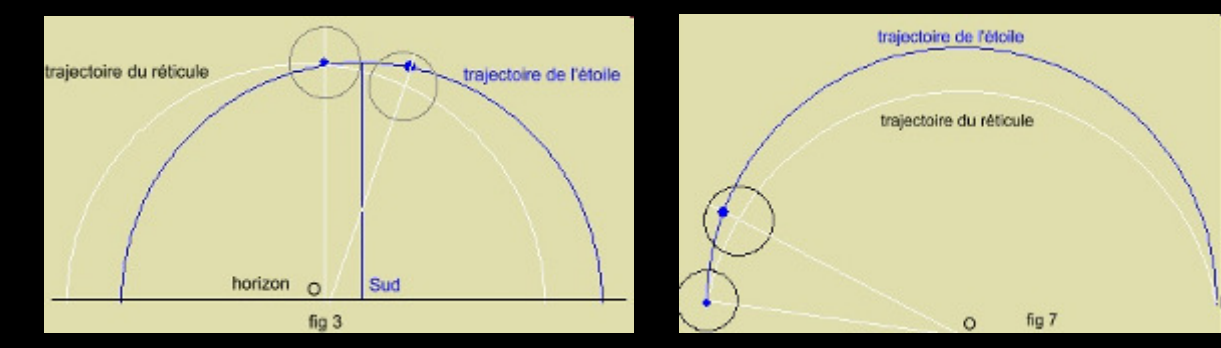

www.astronomica.es

# Localizar y centrar objeto

- Planetaria: mínima dificultad
- $\bullet$  Cielo profundo:
	- Objetos "invisibles"
	- Narrowbanding
	- Mosaicos

Para cielo profundo es de gran ayuda GOTO

- Opciones de alta precisión GOTO
- Atlas celestes software (Cartes, Sky6,…)
- $\bullet$ Máxima ganancia de la señal para centrado

## **Localizar y centrar objeto**

• Planetaria: foco primario o fotografía por proyección

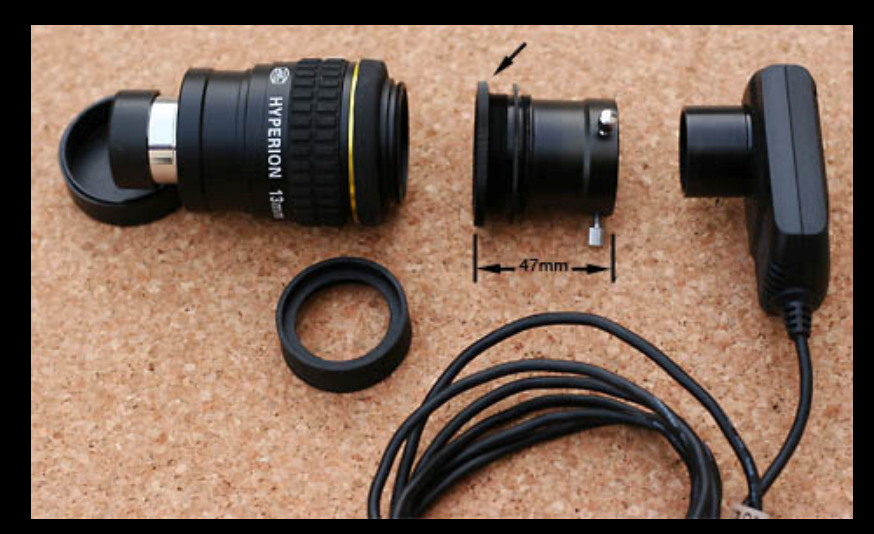

• Cielo profundo: foco primario

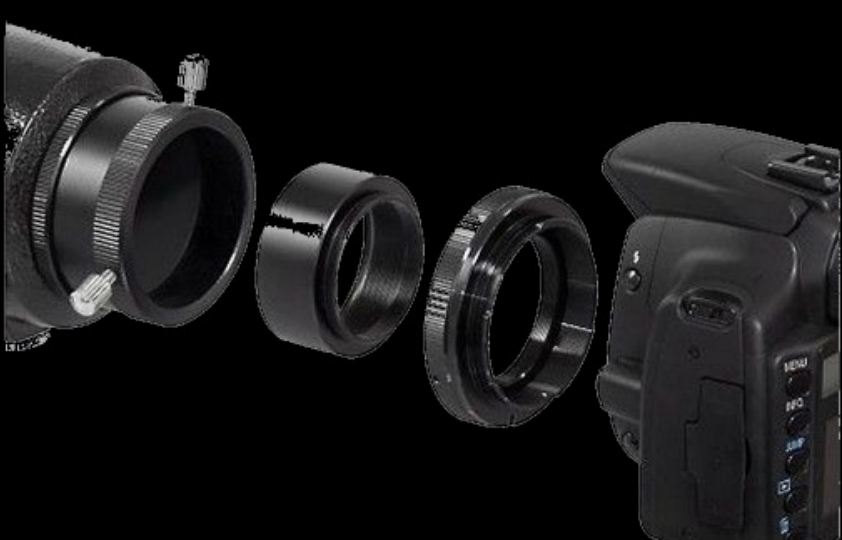

www.astronomica.es

## Enfocar<br>La relación de la montura La montura La Señal/

### **IMPRESCINDIBLE** un perfecto enfoque

- Zona crítica de foco, en función de la relación focal del  $\textsf{instrumento: f}^{\texttt{?}} \times 2.2$   $\textcolor{red}{\textbf{1/4:35.2}}$
- Dispersión de la señal

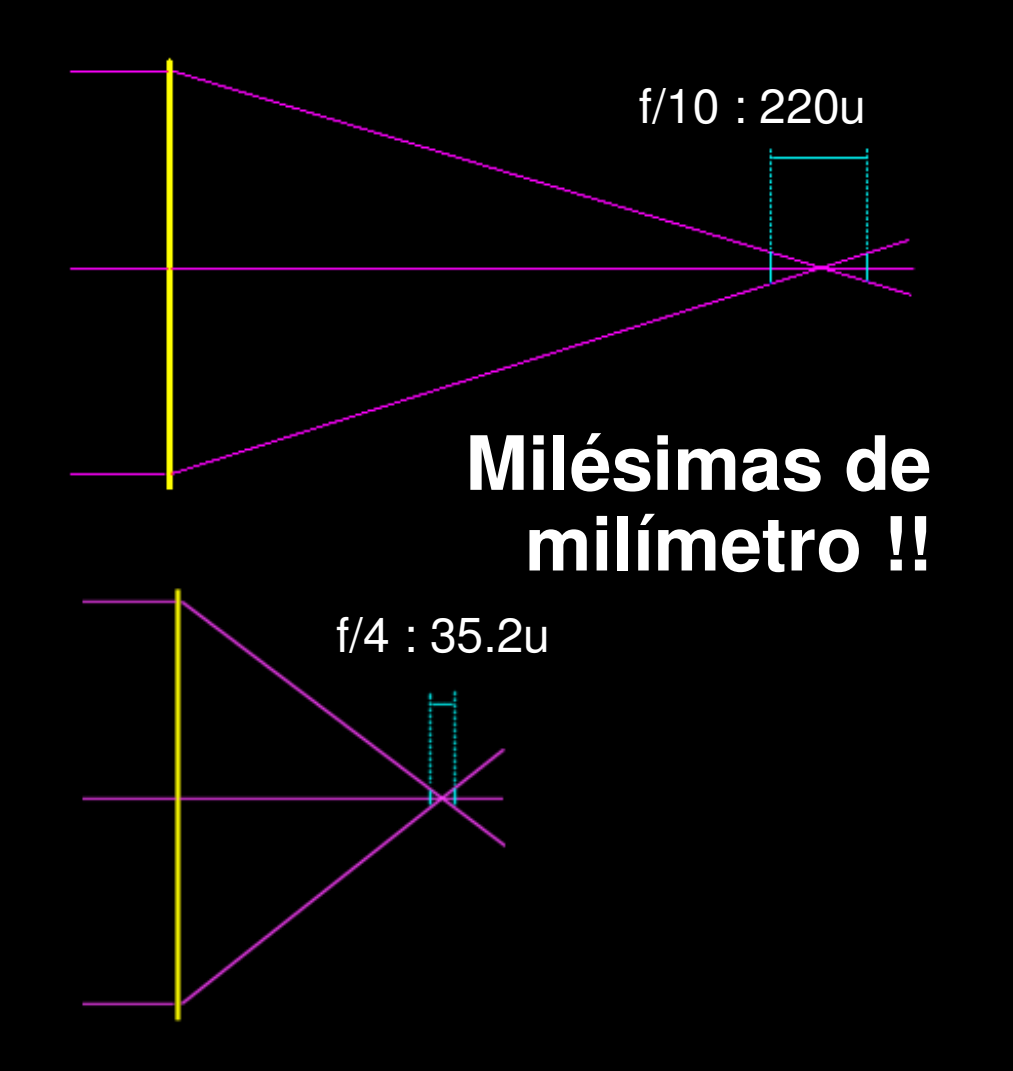

## Enfocar<br>La relación de la montura La montura La Señal/

### Métodos de enfoque:

- Visual: no recomendado.
- $\bullet$ Con ayuda de máscaras de difracción:

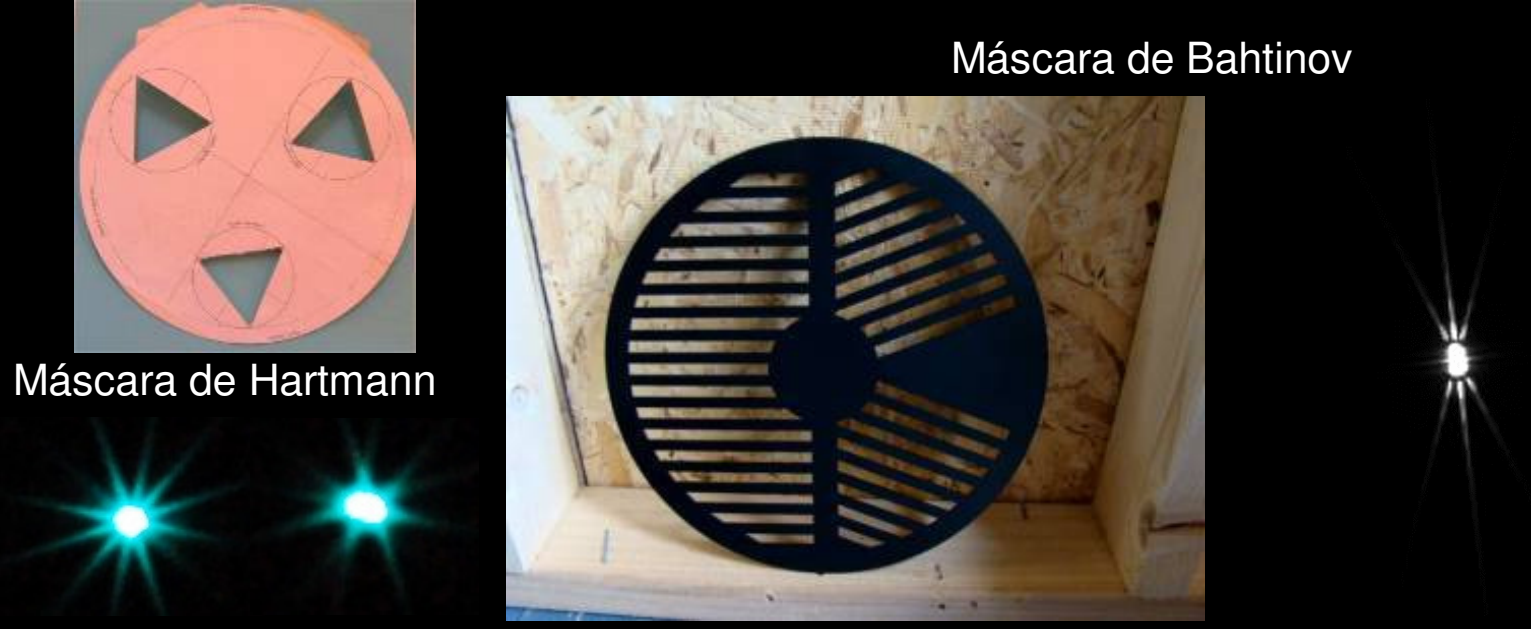

http://astrojargon.net/maskgen.aspx

www.astronomica.es

## Enfocar<br>La relación de la montura La montura La Señal/

### Métodos de enfoque:

- Manual asistido por software
	- Maxim-DL, DSLRFocus,…
	- Método de aproximación
- $\bullet$  Motorizado
	- Enfocador motorizado: Seletek Lunático, NJF-S, Robofocus, TCF-S,...
	- Software: FocusMax & Maxim-DL, DSLRFocus,...
	- Método de Curva-V vs. aproximación

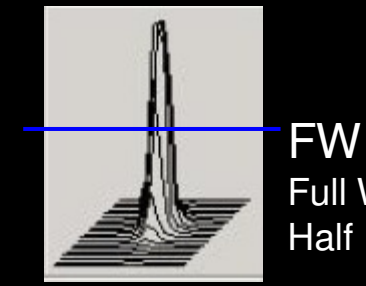

FWHM Full WidthHalf Maximum

V-Curve

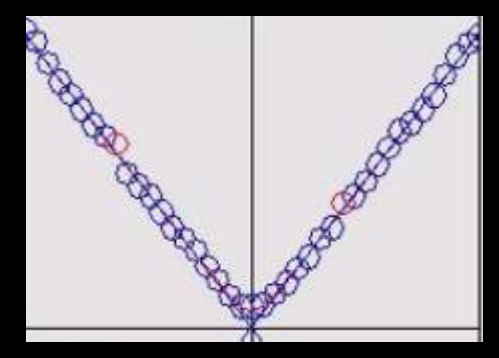

# Guiado **La Relación señal/ruido cámara en Esta**

Eppur si muove…

TODAS las monturas presentan defectos de seguimiento periódicos y aleatorios.

El autoguiado compensa los defectos de seguimiento en tiempo real

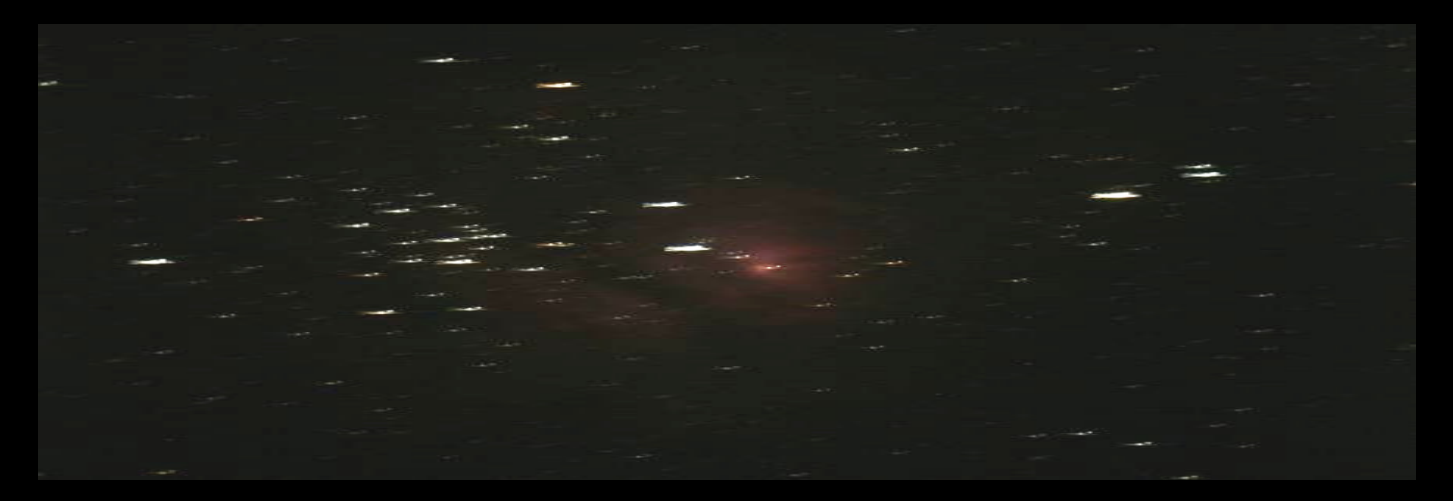

# Guiado **La Relación señal/ruido cámara en el relación de la montura de la montura La montura La serie de la montura La serie de la monta de la monta de la monta de la monta de la monta de la monta de la sesión fotográfica**

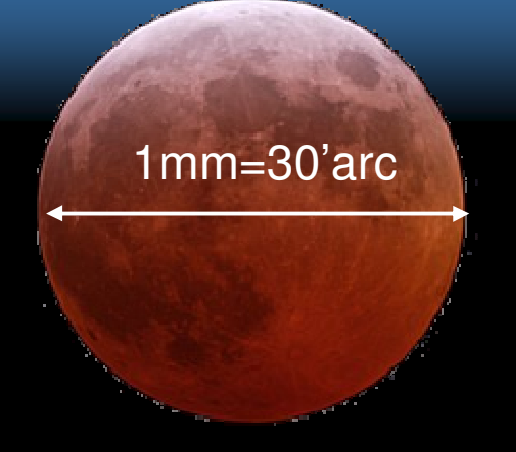

Tolerancia de  $0.025$ mm = 40" arc para una corona de 100mm

 Mejor cuanto más pequeño sea el error de guiado y más periódico

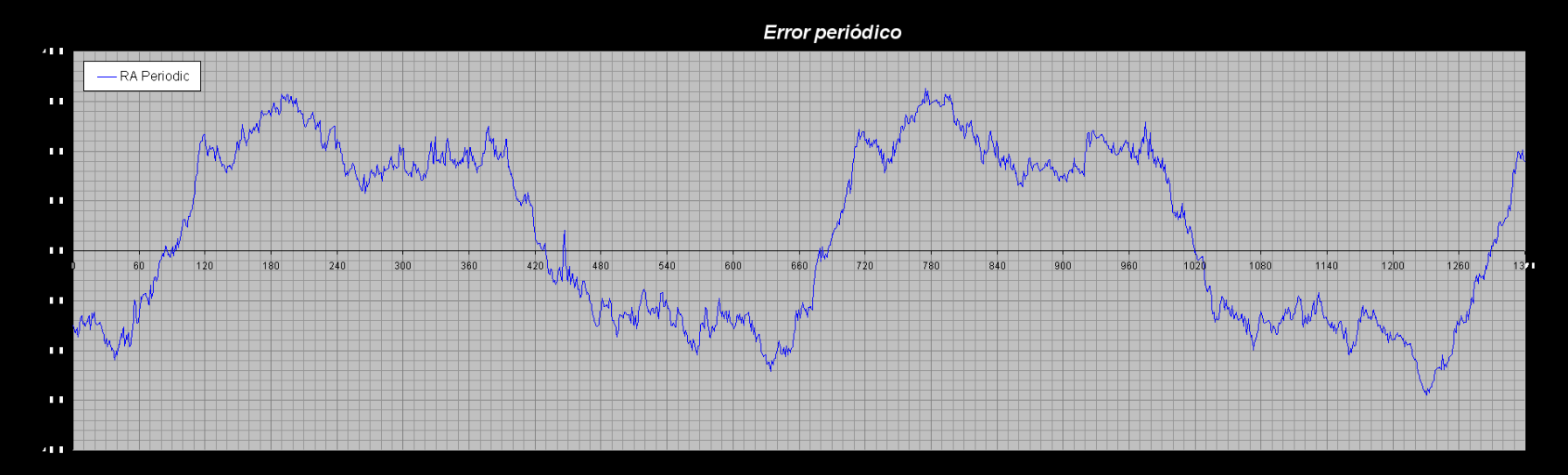

# Guiado **Camara Camara Camara Camara Guiado** Alinear la monta de la monta de la monta de la monta La serie de la se

### Se realiza siguiendo una estrella guía con una segunda cámara paralela con la principal

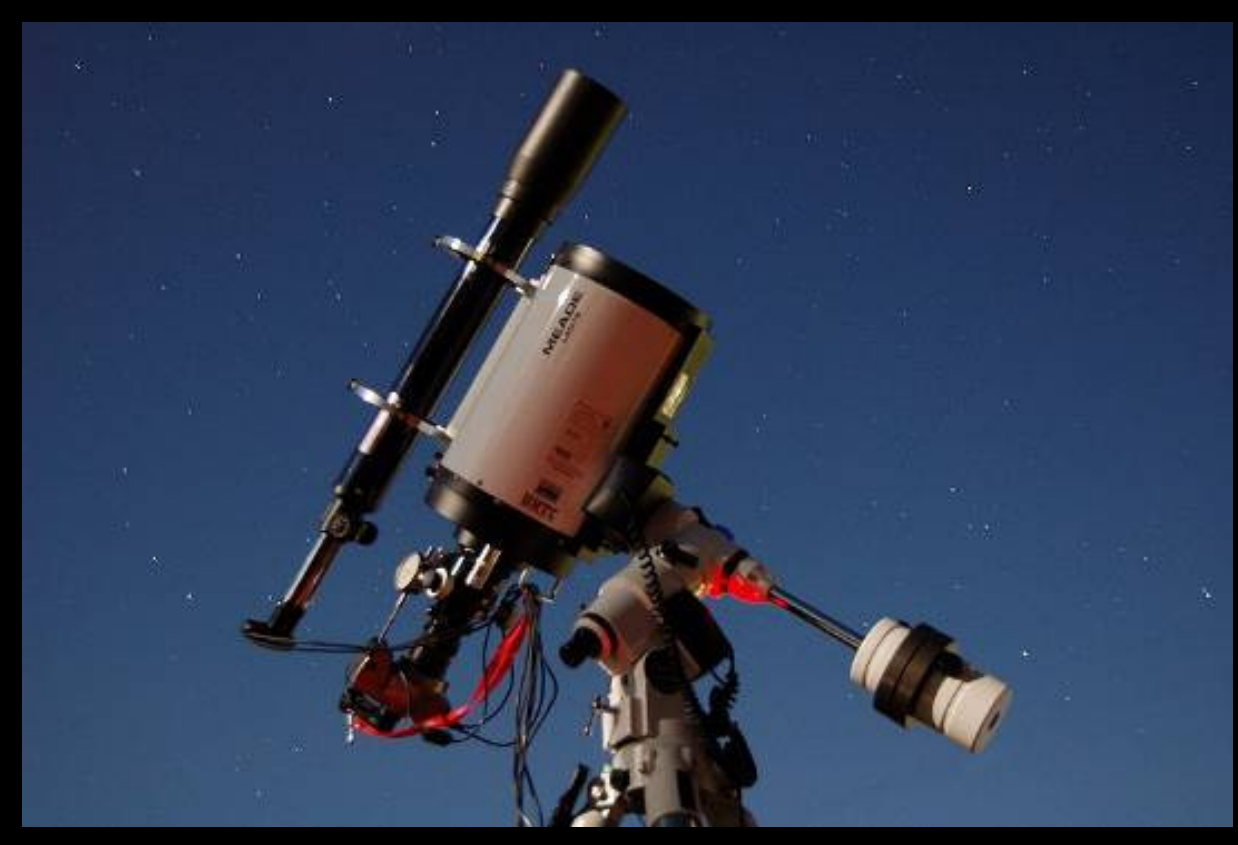

Guiado en piggyback

+ Simple

- Flexiones

Guiado fuera de eje

+ Sin flexiones

- Campo limitado

CCD con guiado

- + Sin flexiones
- + Precisión
- Precio

# Guiado **Camara Camara Camara Camara Guiado** Alinear la monta de la monta de la monta de la monta La serie de la se

- Los motores de seguimiento se realimentan con la información del sistema de autoguiado
- Análisis centroide = precisión subpixel PHDGuiding (free), MaximDL, K3CCD,…

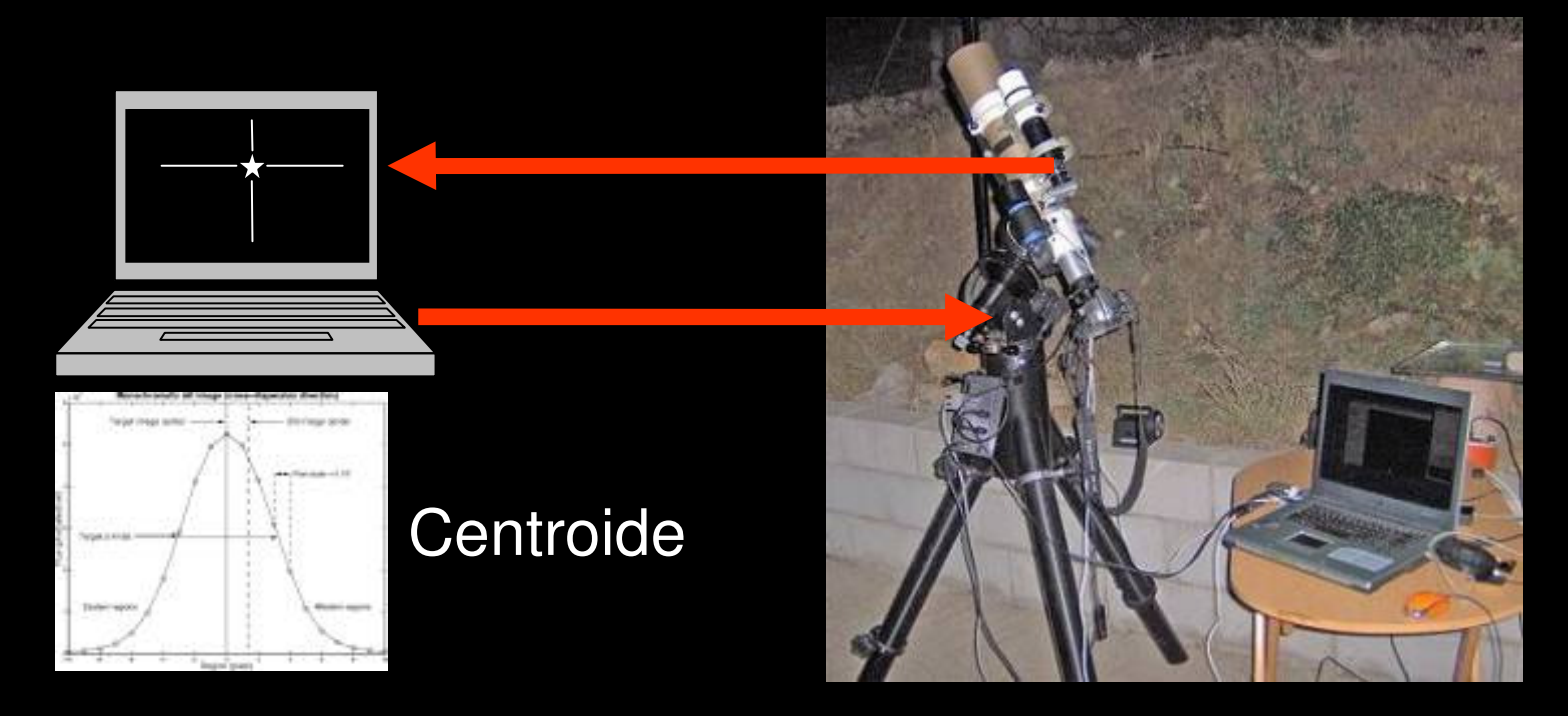

# Guiado **Camara Camara Camara Camara Guiado** Alinear la monta de la monta de la monta de la monta La serie de la se

- Resolución ("/p) = pix\_sz / F x 206,265
- Resolución por pixel doble del FWHM

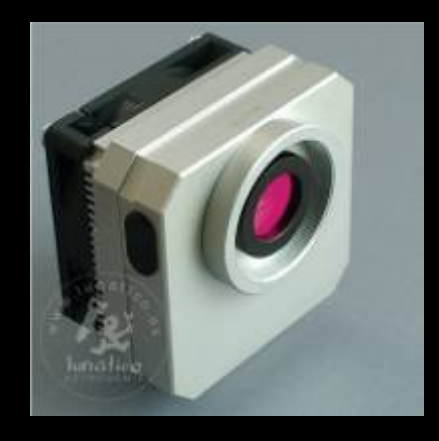

QHY2 3.45u700mm 1.02"/p250mm2.85"/p

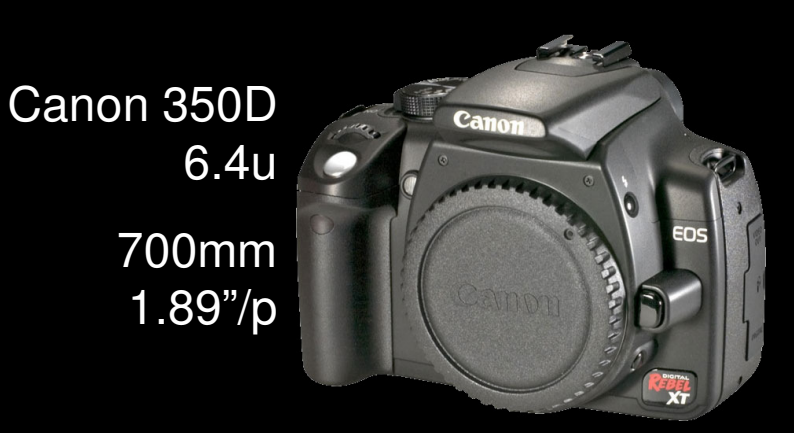

## Programar la captura

Programación de disparo de imágenes:

- DSLRShutter (free), DSLRFocus, MaximDL, K3CCD, propietario,…
- Disparador con DSLR: jack 2.5mm en Canon

Captura:

- Ordenador (CCD, Video, DSLR)
- •Tarjeta de memoria (DSLR)

Siempre almacenar las imágenes en formatos sin pérdida de información (RAW vs. JPG, AVI)

 En una sesión de astrofotografía de cielo profundo típica se realizan las tomas (como referencia):

- 10-20 Light
- 10-20 Flats / Darks-flats
- 10-20 Bias
- 10-20 Darks

LIGHT ¿Muchas cortas o pocas largas?

• Varias tomas del mayor tiempo que nuestro cielo (CL) y montura (guiado) nos permita

Ganancia/ISO ¿sensibilidad variable del sensor?

• Como regla general no pasar de 800ISO en DSLR

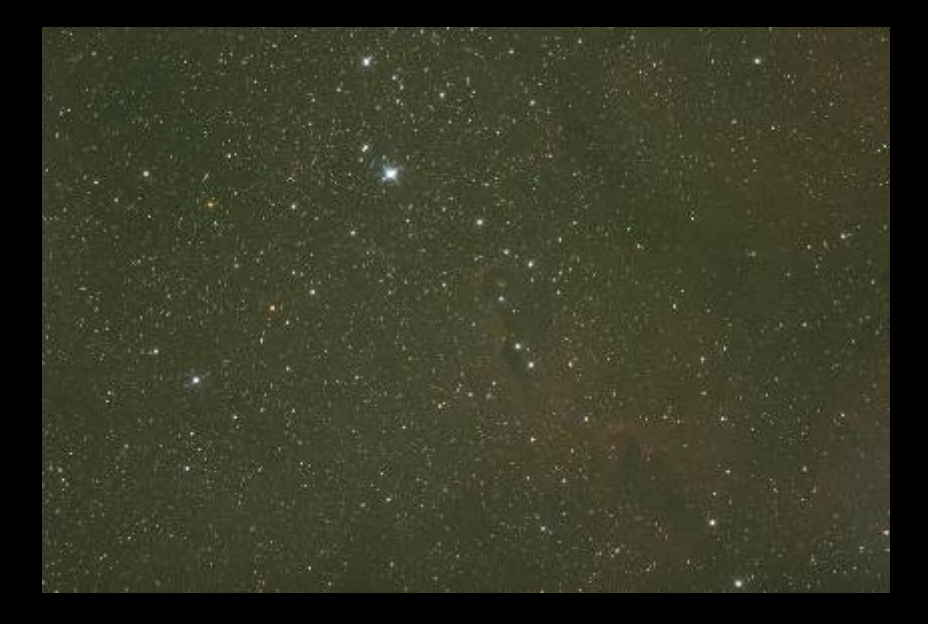

### DARK

- Eliminación de ruido de corriente oscura
- • Mismo tiempo, ganancia/ISO y **temperatura** que la toma light, con el sensor tapado
- Archivo de darks, darks de nevera

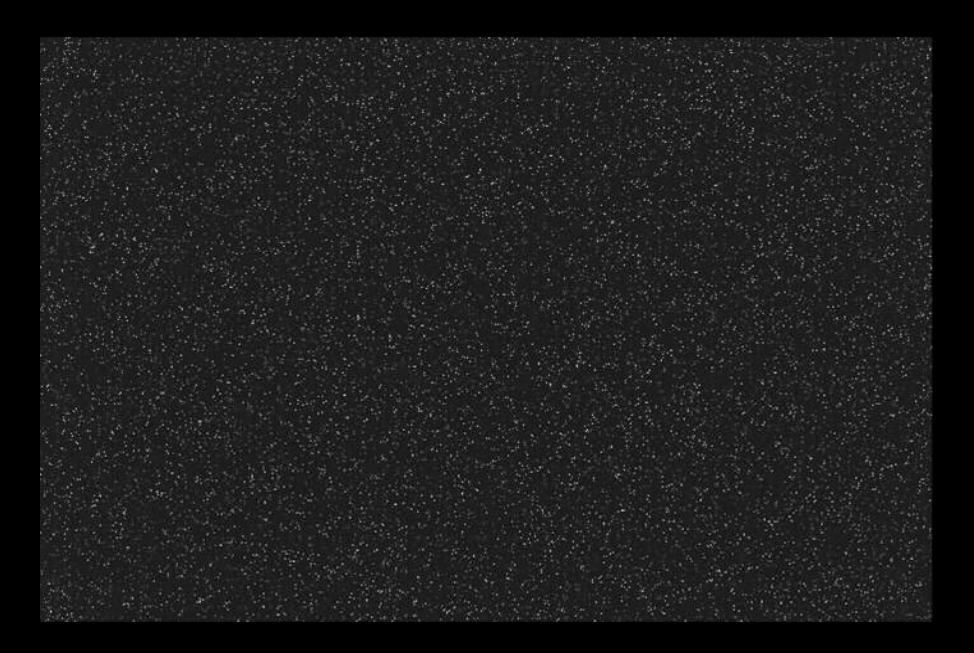

### FLAT

- Eliminación de gradientes, viñeteo y suciedad
- $\bullet$ Misma ganancia/ISO que la toma light
- Superficie uniformemente iluminada sin modificar el sistema óptico ni el enfoque

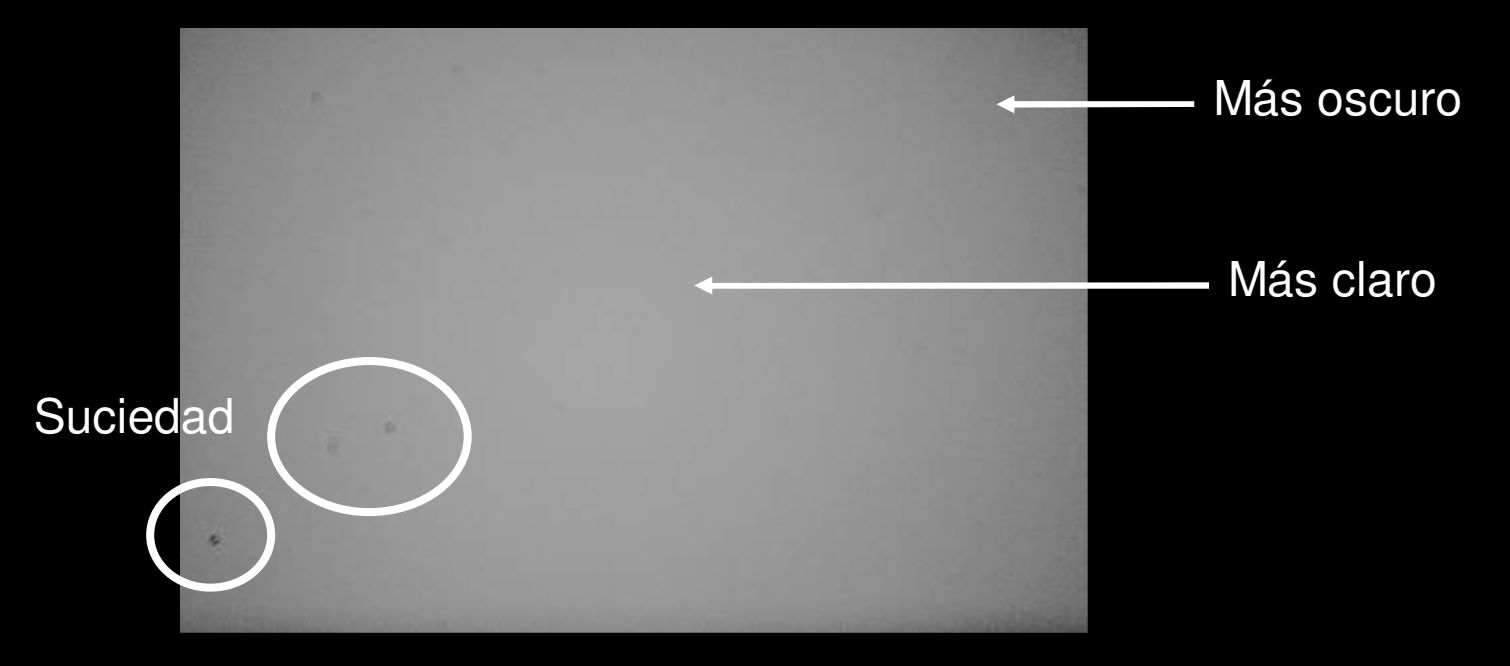

### BIAS (offset)

- Eliminación de ruido de lectura
- Mínimo tiempo de exposición disponible en la cámara
- Sensor tapado.

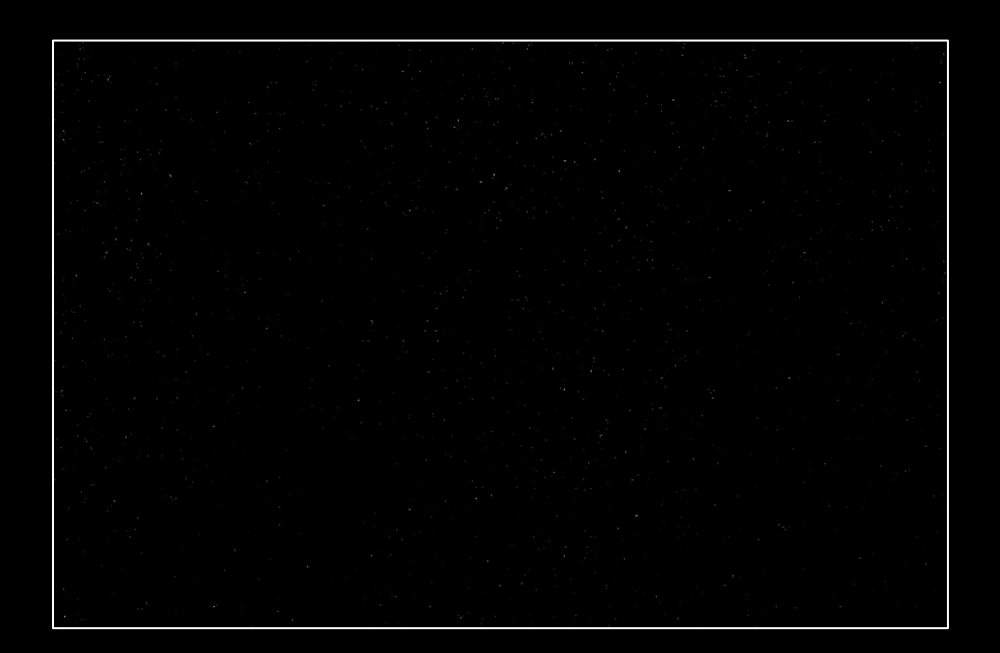

# Consejos prácticos

- •Planifica la sesión
- • Conoce tu equipo y sus limitaciones
- Ajusta tu montura y no la sobrecargues
- • Usa focales cortas en cielo profundo y largas en planetaria
- Comienza con Luna y planetas, con webcam sin guiado
- Sigue con globulares, con DSLR y guiado webcam
- **¡Se creativo!**

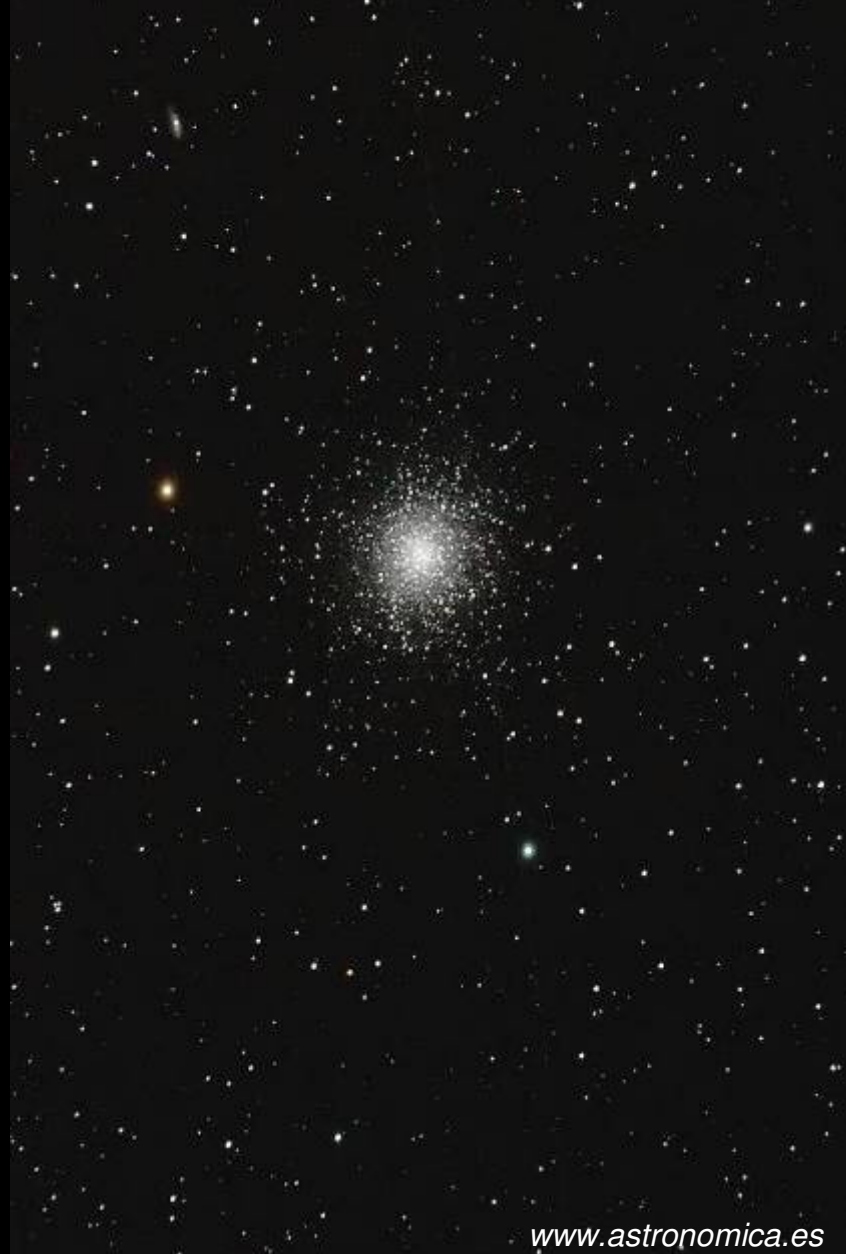

## **Introducción al procesado**La magia digital

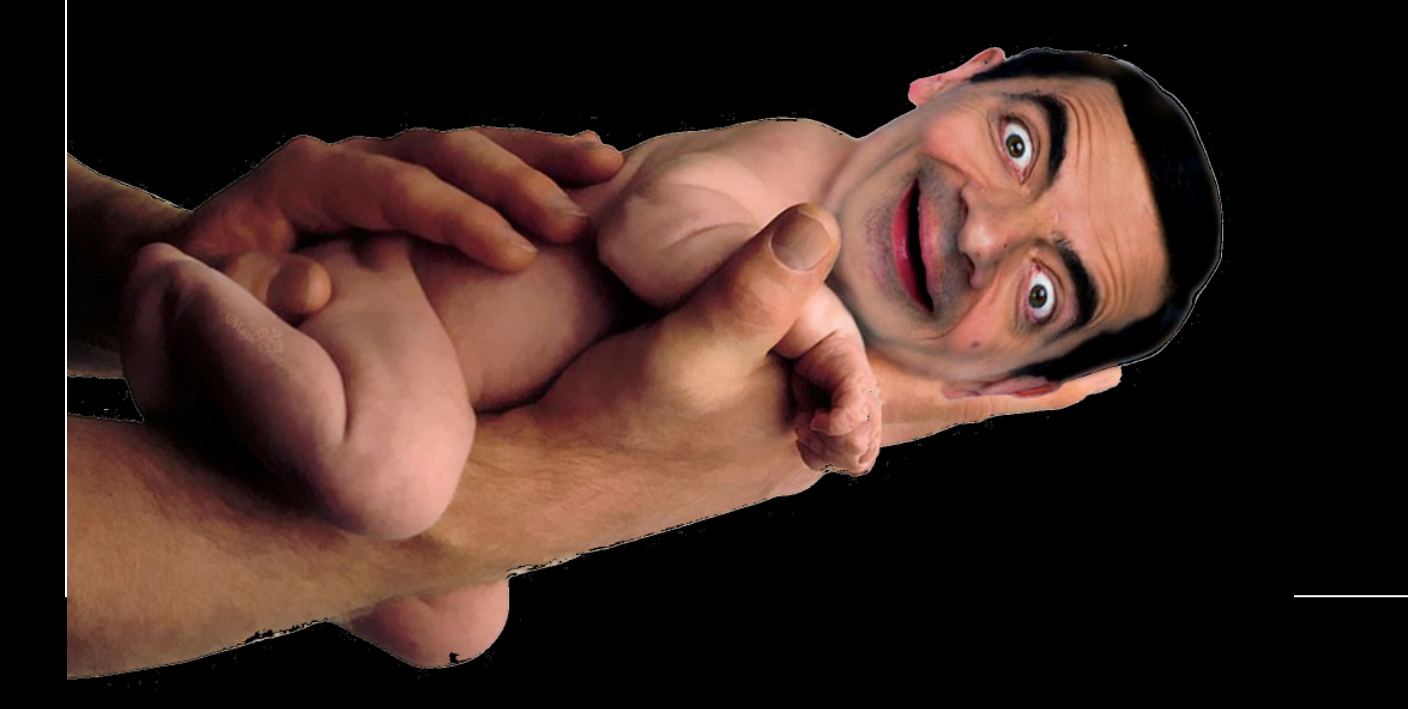

### **Planetaria**

Captura de varios cientos o miles de fotogramas de un video que son alineados, filtrados, apilados y procesados con…

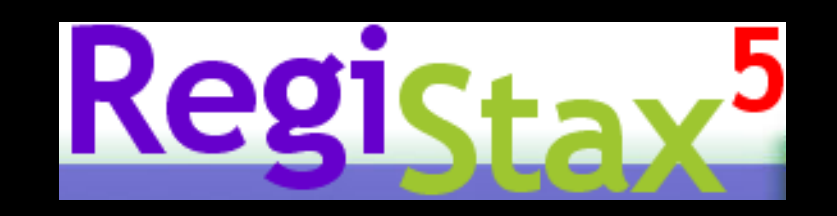

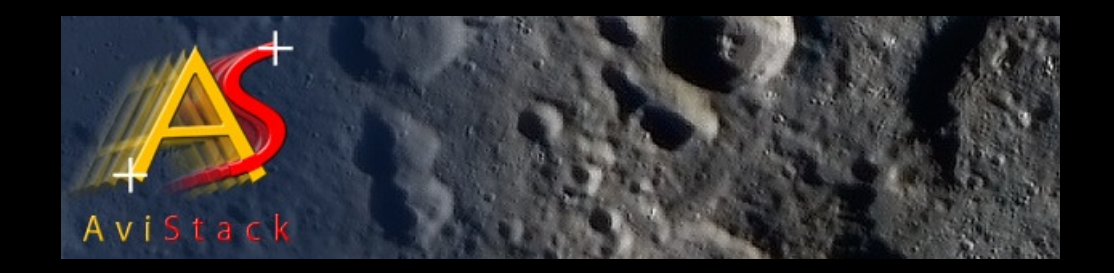

www.astronomica.es

## **Planetaria**

Pasos básicos en Registax:

- 1- Seleccionar un video
- 2- Alinear
- 3- Crear fotograma de referencia
- 4- Optimizar y apilar fotogramas
- 5- Procesado final

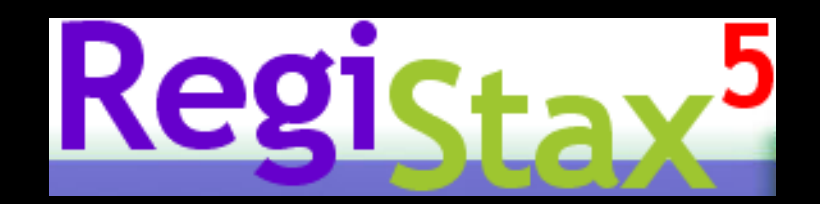

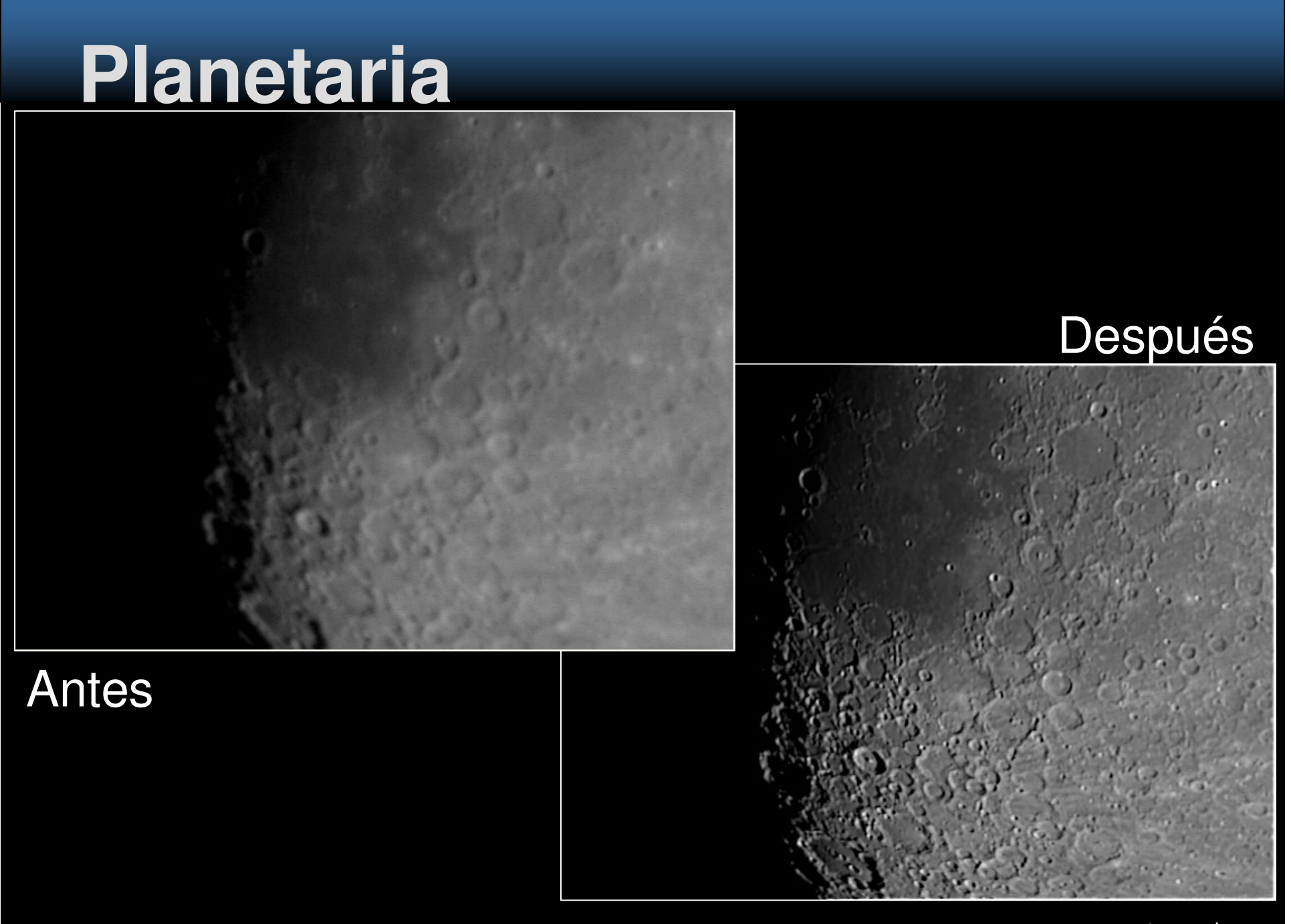

www.astronomica.es

## **Planetaria**

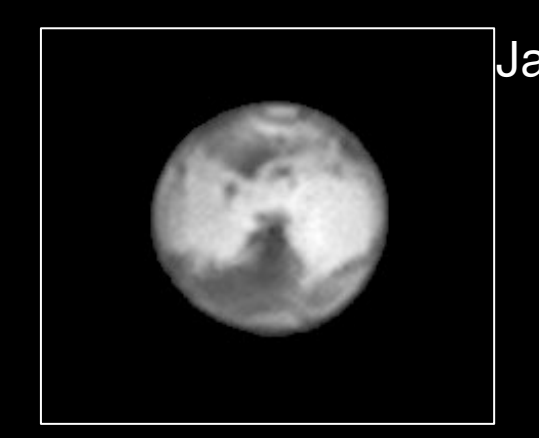

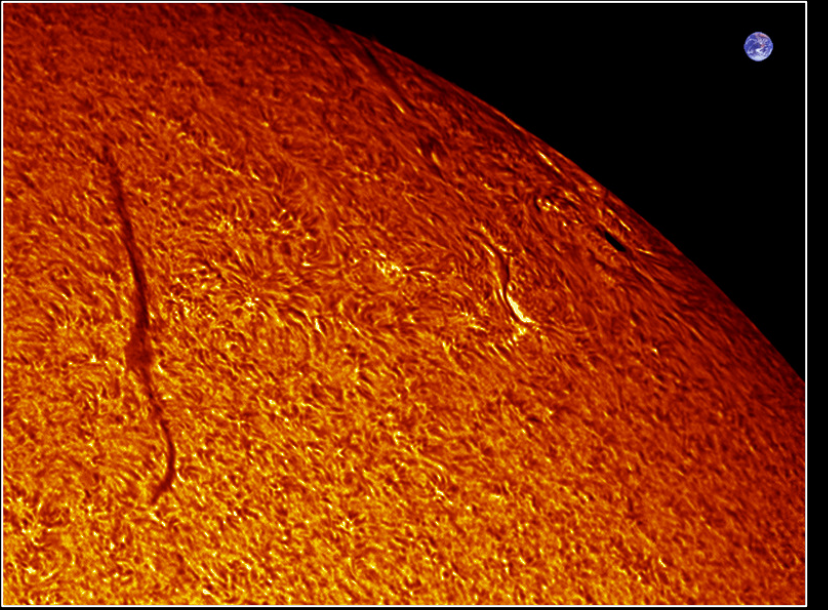

Jaime Fernándezhttp://www.asrtonomica.es

> Patricio Dominguezhttp://www.youtube.com/arbacia

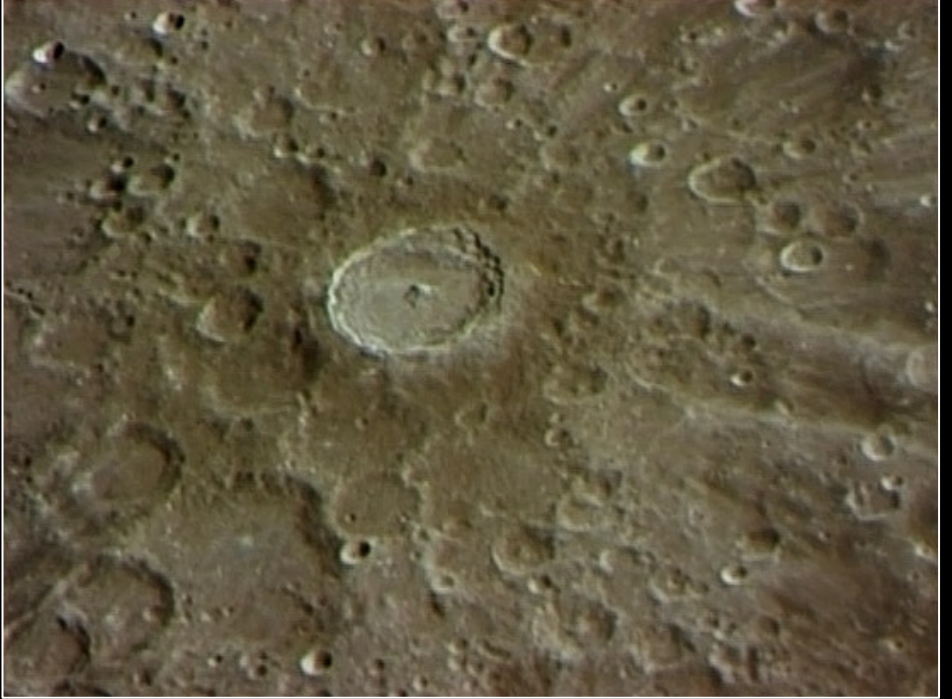

Jesús Carmonahttp://www.fobos.es

 Una buena toma garantiza buenos resultados: guiado, enfoque y una relación S/R favorable Documentarse antes sobre el aspecto y color del objeto fotografiado

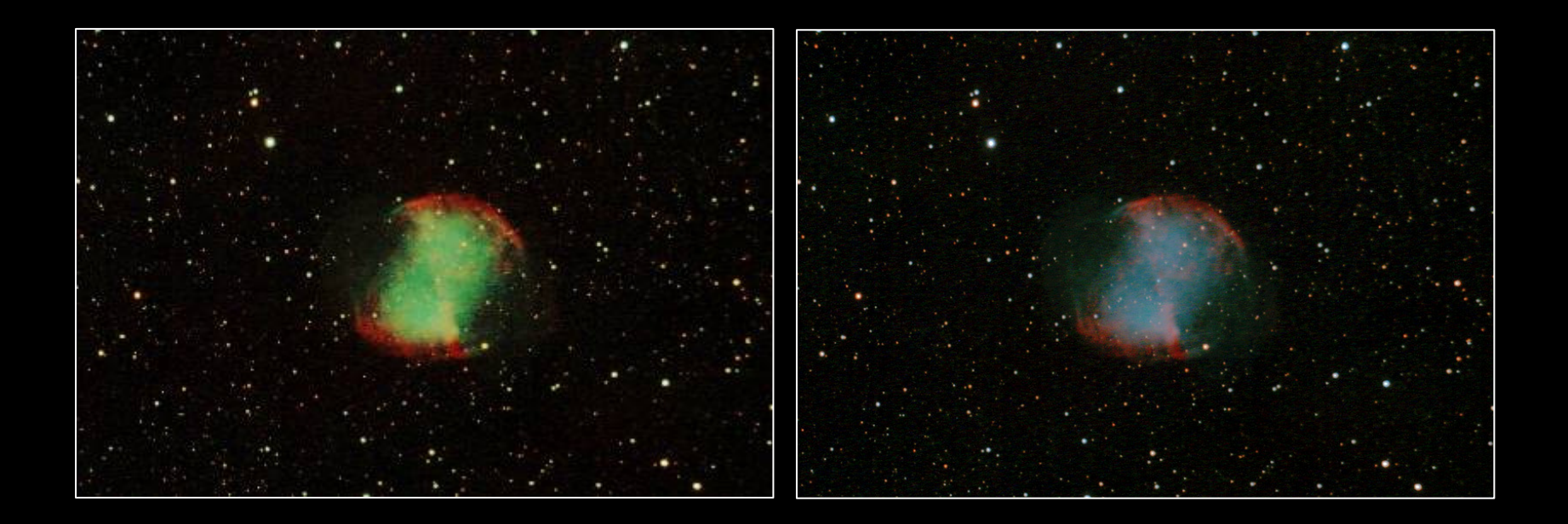

- 1.- Apilado: Reducción, alineado y combinación
	- Reducción de ruido, eliminación de defectos y aumento de la relación S/R mediante promediado de tomas light, dark, flat y bias
	- Alineado de las tomas
	- Combinación de las tomas: avg, med, sigma,…
	- DSS, ImagesPlus, MaximDL, CCDstack, IRIS,…•

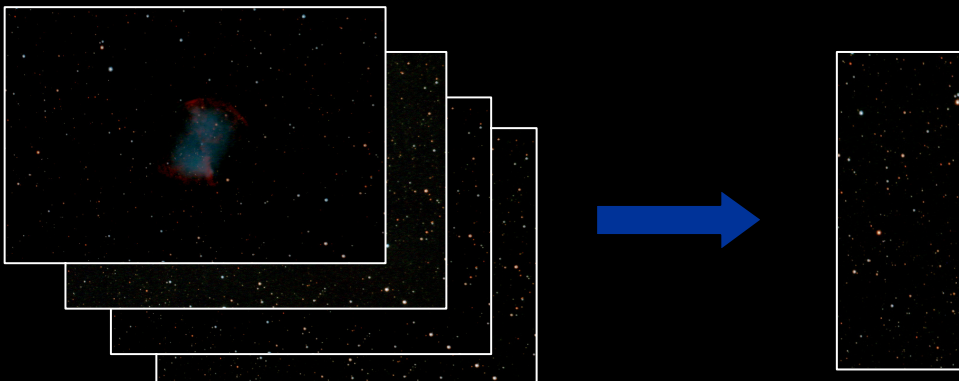

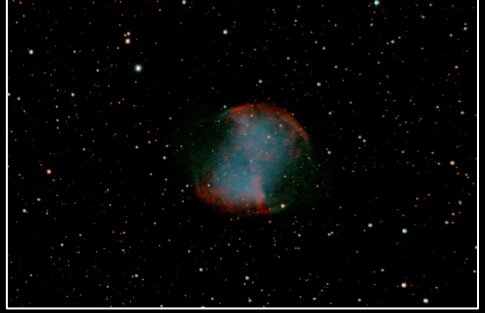

### Narrowbanding en DSLR: Ha (canal R)

• Apilado RGB, extracción canal R

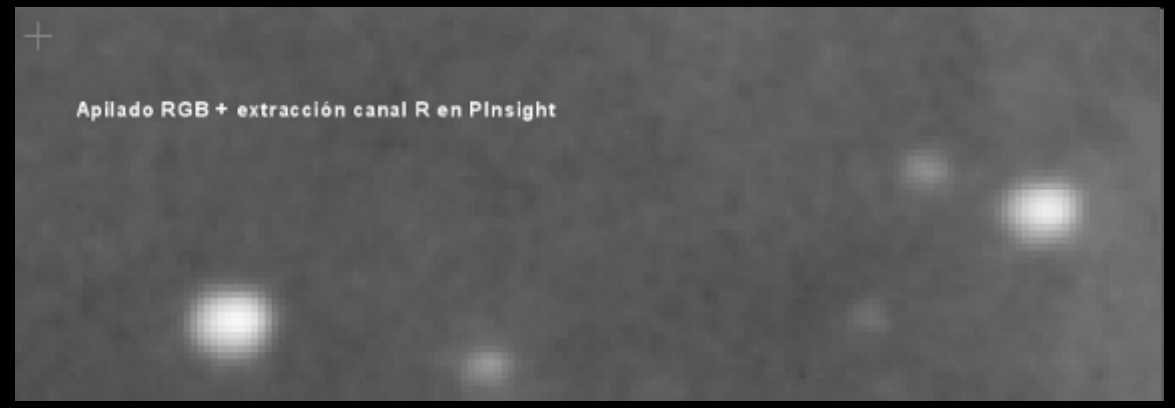

• Apilado solo canal R

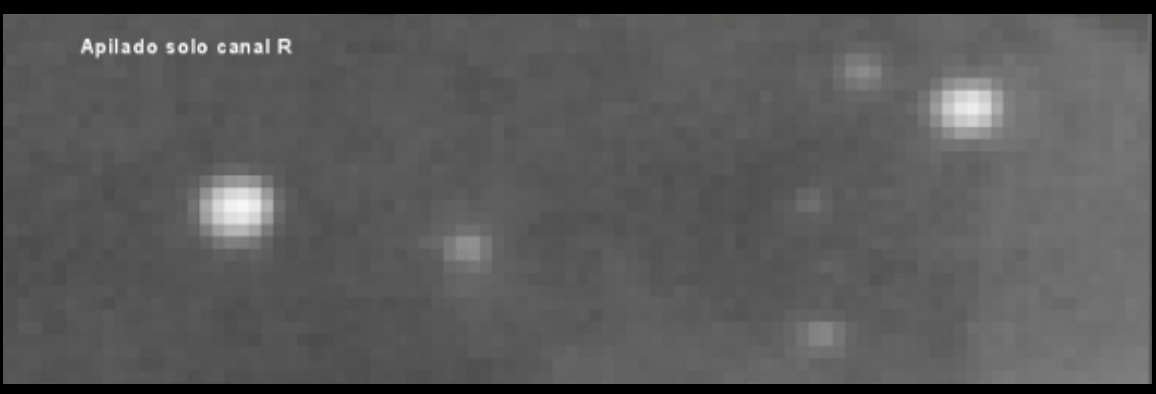

### 2.- Recorte de bordes

- Tras la alineación es normal tener bordes negros que "engañan" el histograma
- El histograma de una imagen contiene el número de píxeles que tienen el mismo tono

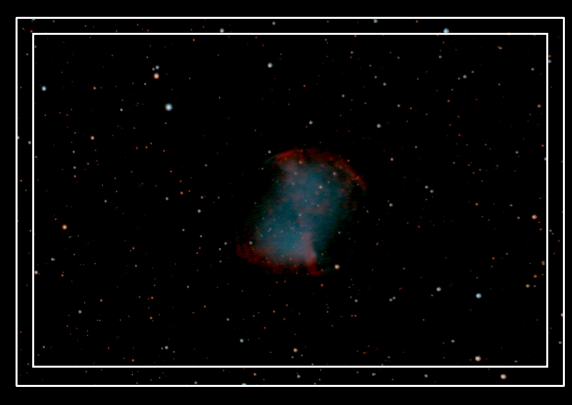

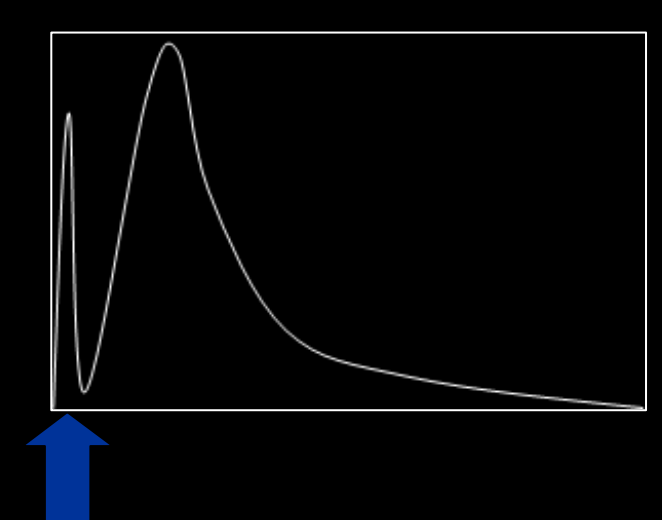

#### 3.- Balance de color

Problema habitual en DSLR modificadas

- **Método 1:** Obtener mediana R,G y B (estadísticas) y aplicarlo a histograma (PixInsight)
- • **Método 2:** Desplazar canales R, G y B del histograma a mano buscando curvas similares.

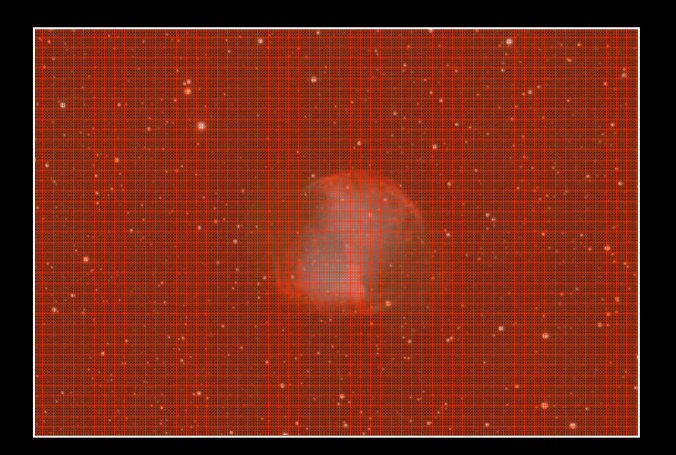

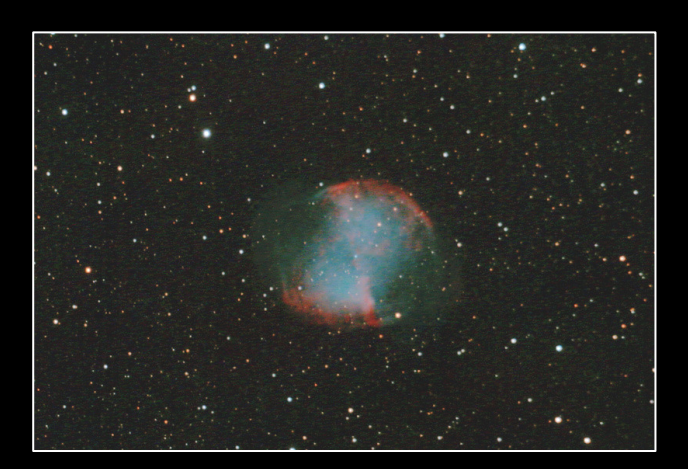

### 4.- Eliminación de gradientes y viñeteo

- Herramienta "Gradient Exterminator" de Russell Croman (http://rc-astro.com/) para PhotoShop
- Herramienta Dynamic Backgroud Extraction en PixInsight (Core y LE)

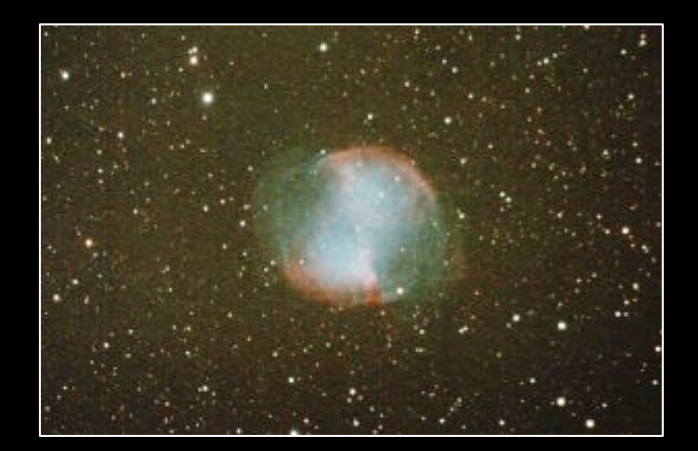

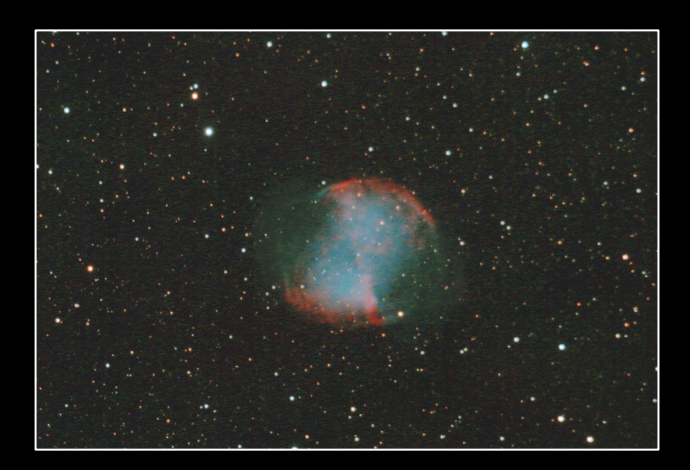

- 5.- Protección de estrellas con máscara de luminancia invertida – múltiples iteracciones
	- •Evitamos "engordar" y quemar las estrellas

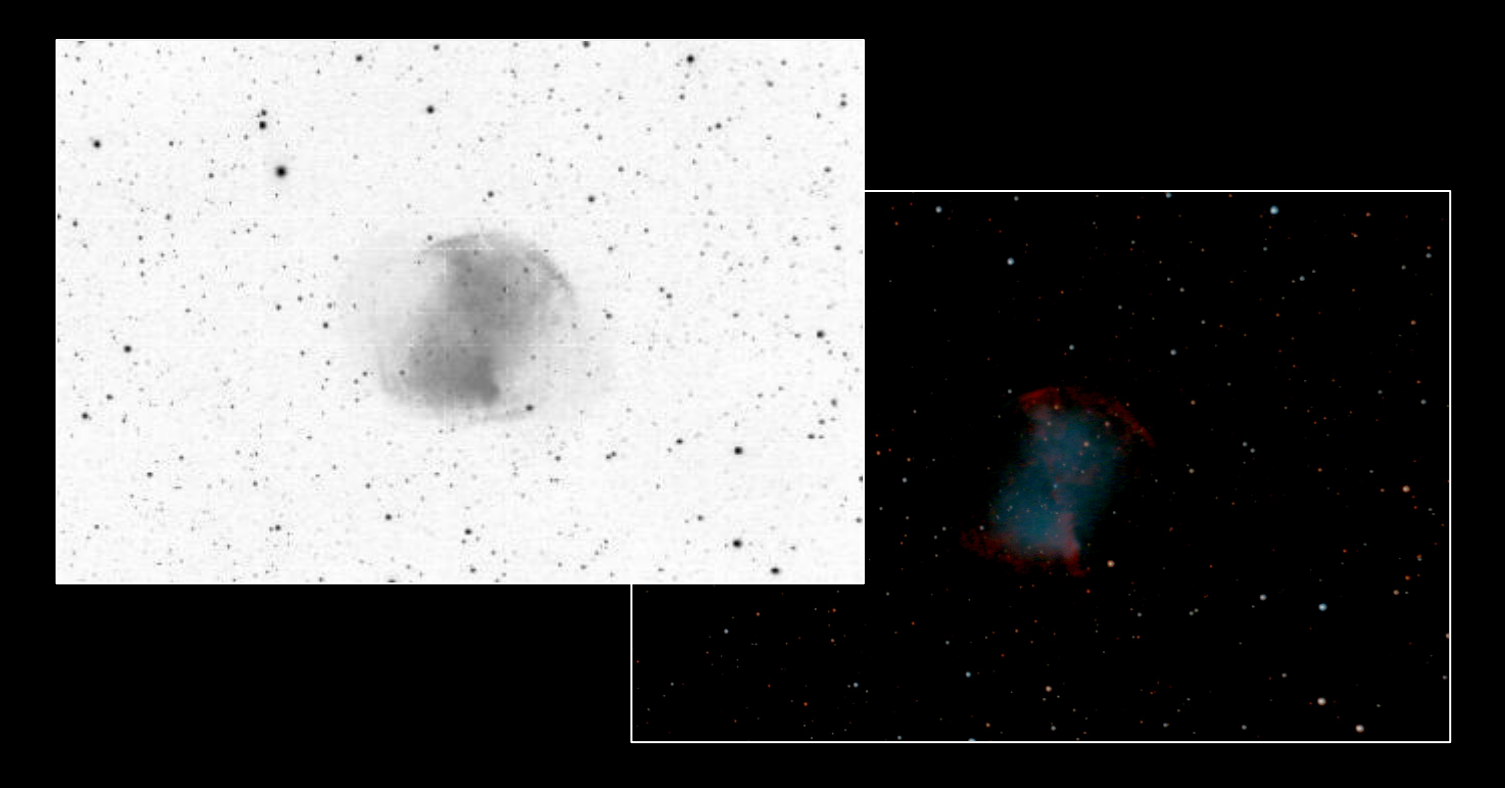

6.- Estirado, alineado de histogramas y curvas

- Puede aumentar el ruido inaceptablemente
- $\bullet$ Paso a paso, ajustes ligeros
- El fondo NO es negro

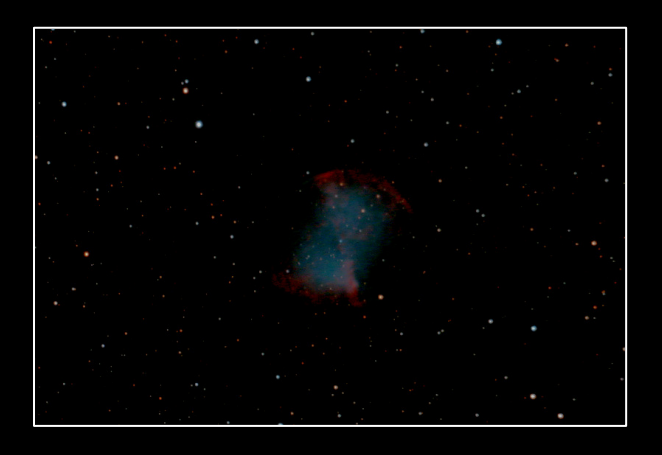

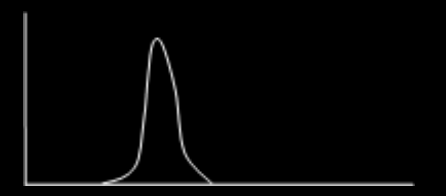

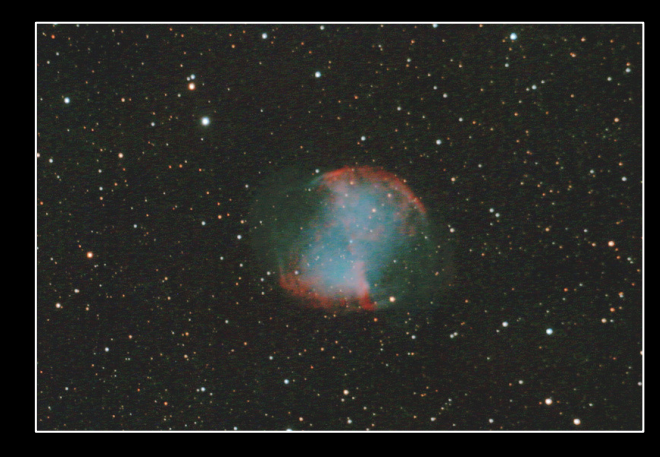

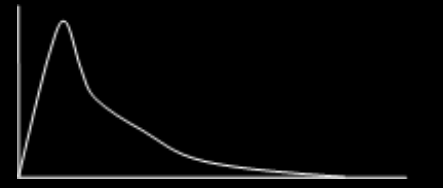

### 7.- Retoques finales

- Reducción de ruido
- $\bullet$  Destacado de estructuras:
	- Wavelets

 $\bullet$ 

…

• Aplicación de filtros

- La "ética" del procesado
	- •Corriente postalera
	- Corriente ortodoxa  $\bullet$

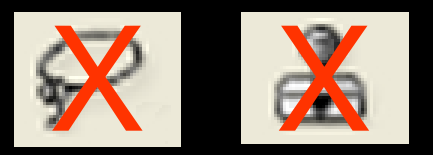

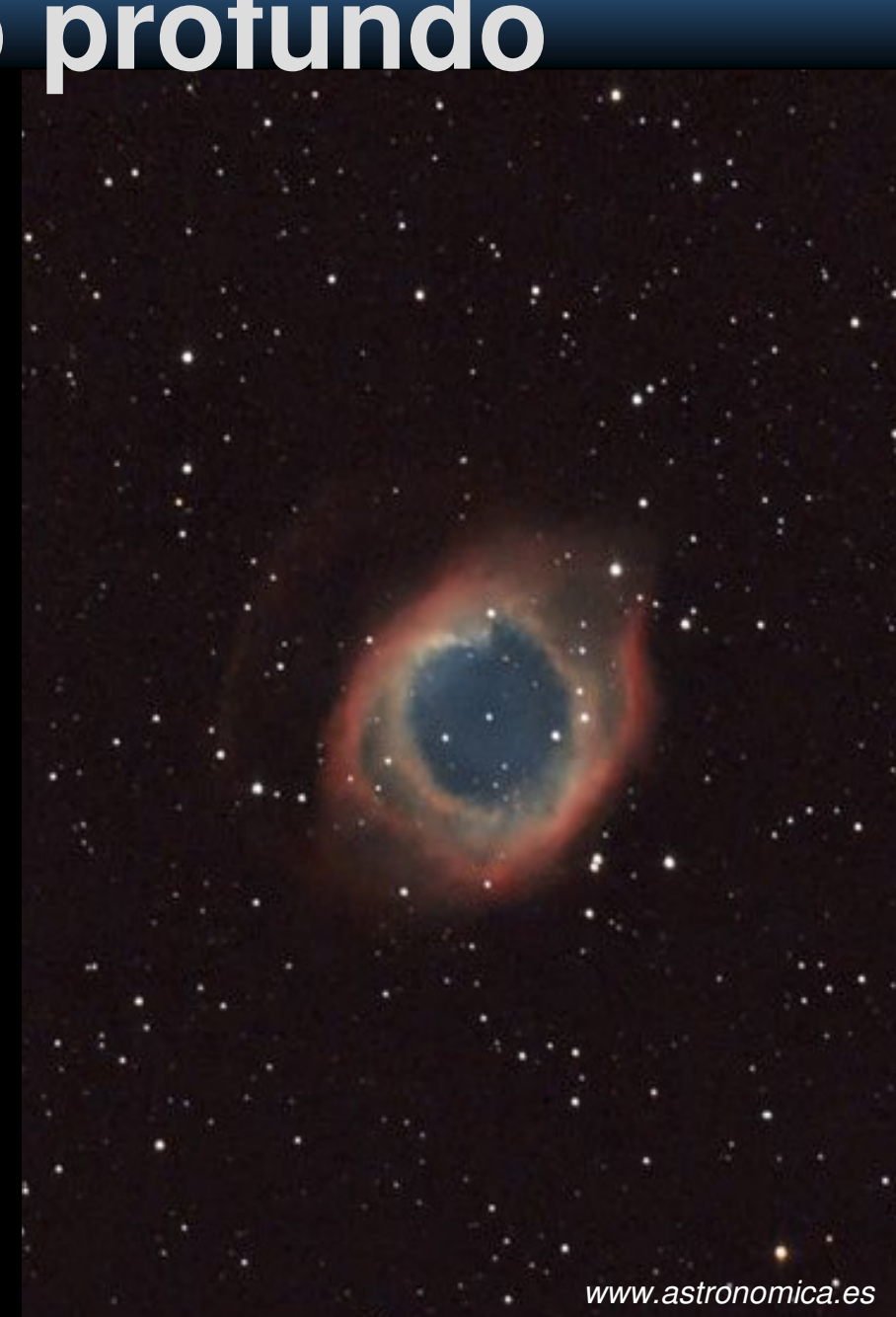

Técnicas de reducción de ruido

- SCNR canal verde (PixInsight)
- ACDNR con máscara (PixInsight)
- NoiseNinja (PhotoShop)

Evitar un "lavado" excesivo

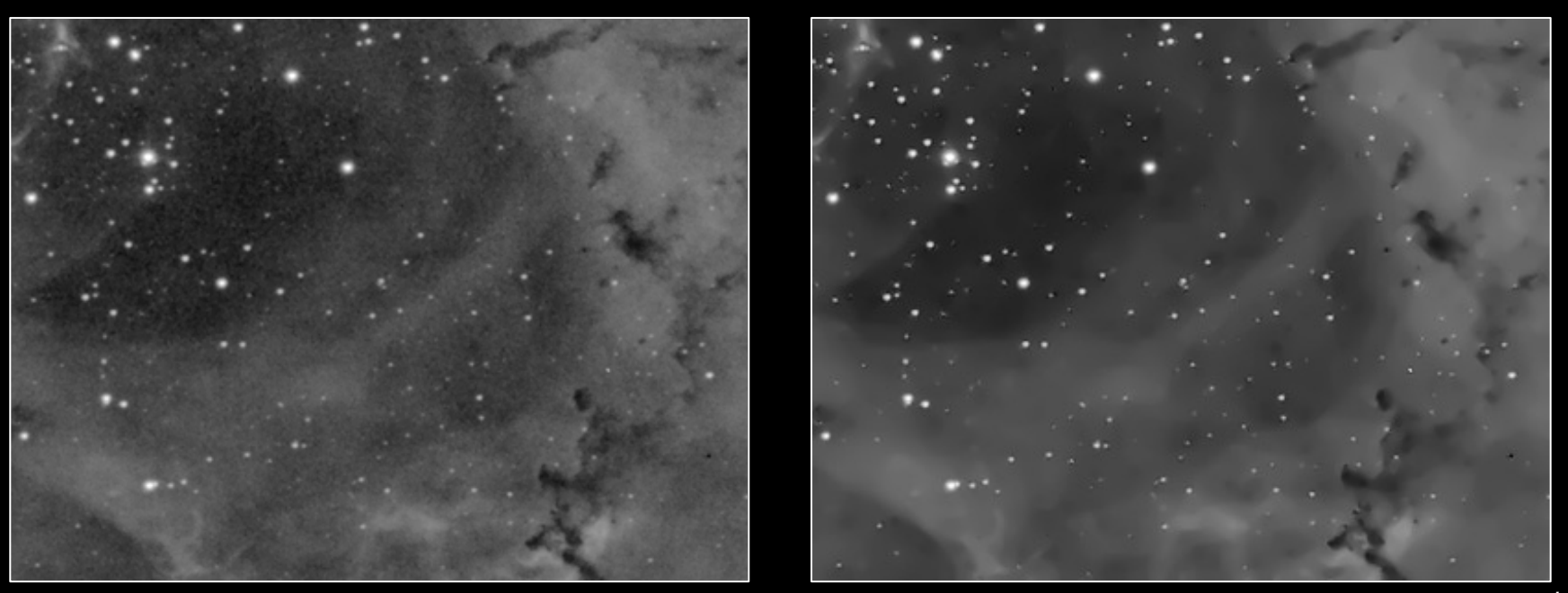

www.astronomica.es

### Wavelets (PixInsight, Registax)

- Separación de estructuras
- Procesado independiente
- Unión final < 5 $> 64$

### Aplicación de filtros

- HDRW (PixInsight)
- Intensificación de zonas oscuras (PixInsight)
- High Pass enmascarado (<80% transparency) (PS)
- •Minimum (<20% transparency) (PhotoShop)

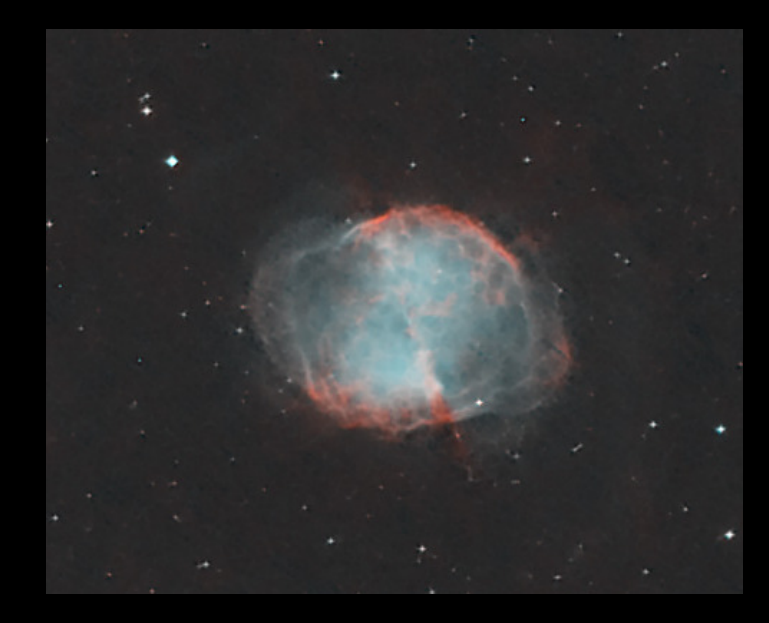

### Publicación

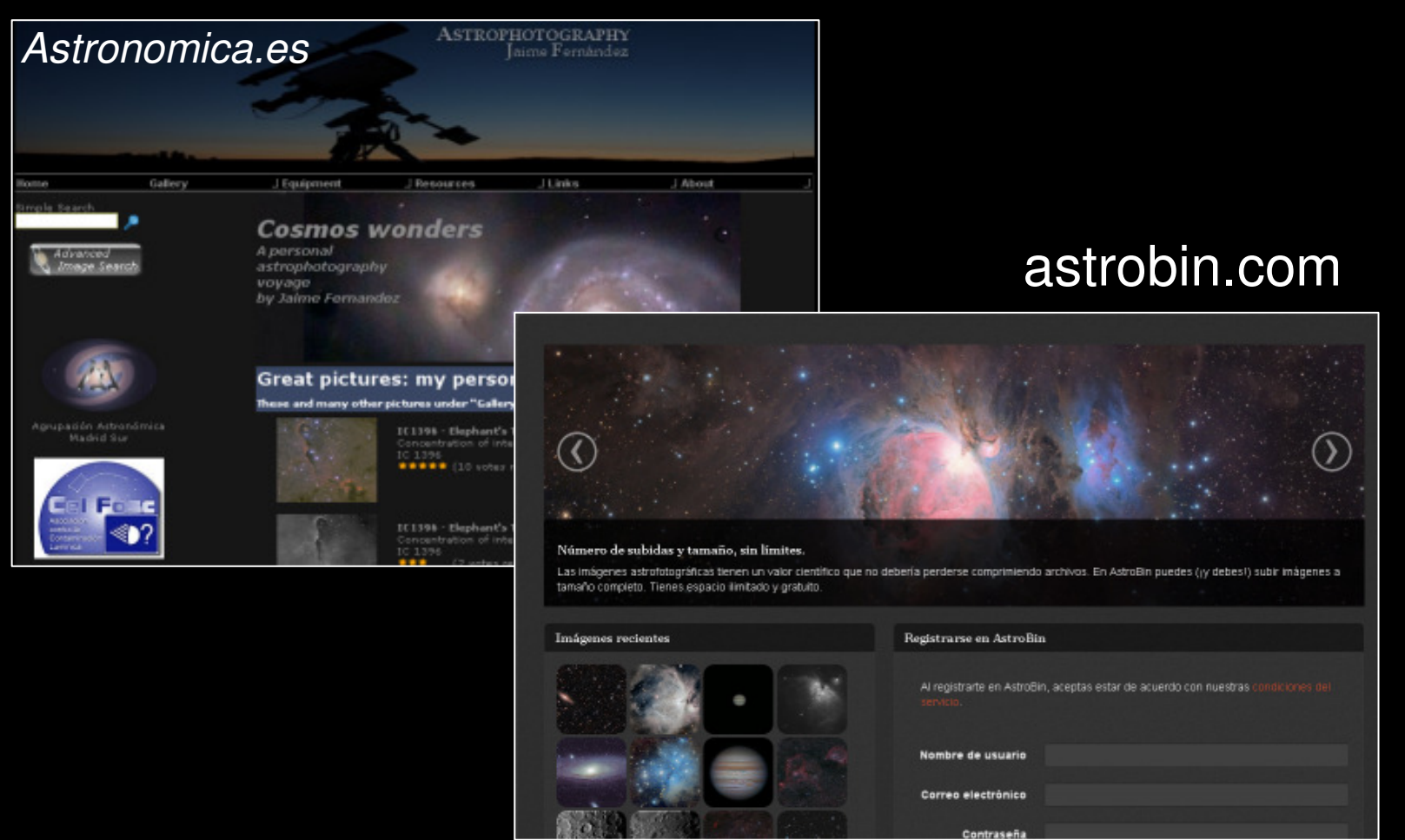

# Referencias **La cámara de los** horrores Internacionales

- • Relación Señal-Ruido en Astrofotografía Digital de Cielo Profundo, por Antonio Fernández
- •The New CCD Astronomy, Ron Wodaski, New Astronomy Press, 2002
- Lunar and Planetary Webcam User's Guide, Martin Mobberley $\bullet$
- •Photoshop for Astrophotographers, Jerry Lodriguss
- $\bullet$ Videotutoriales Pixinsight
- •• asociacionhubble.org y fotografiaastronomica.com
- Las astrofotografías mostradas para documentar esta presentación •pertenecen a sus respectivos autores.

### www.astronomica.esAstrophotography: Jaime Fernández

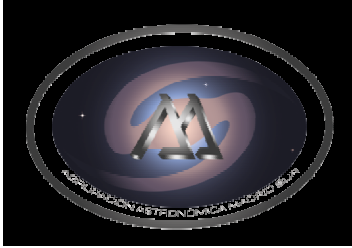

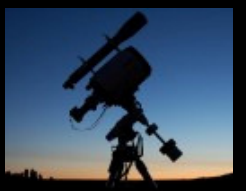

www.astronomica.es